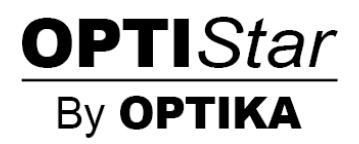

**OPTISTAR By OPTIKA Series**

# **INSTRUCTION MANUAL**

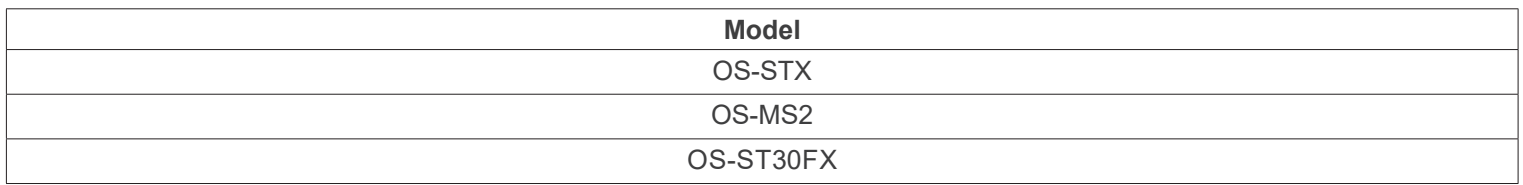

Ver. 1.0 2021

 $C<sub>f</sub>$ 

# **Table of Contents**

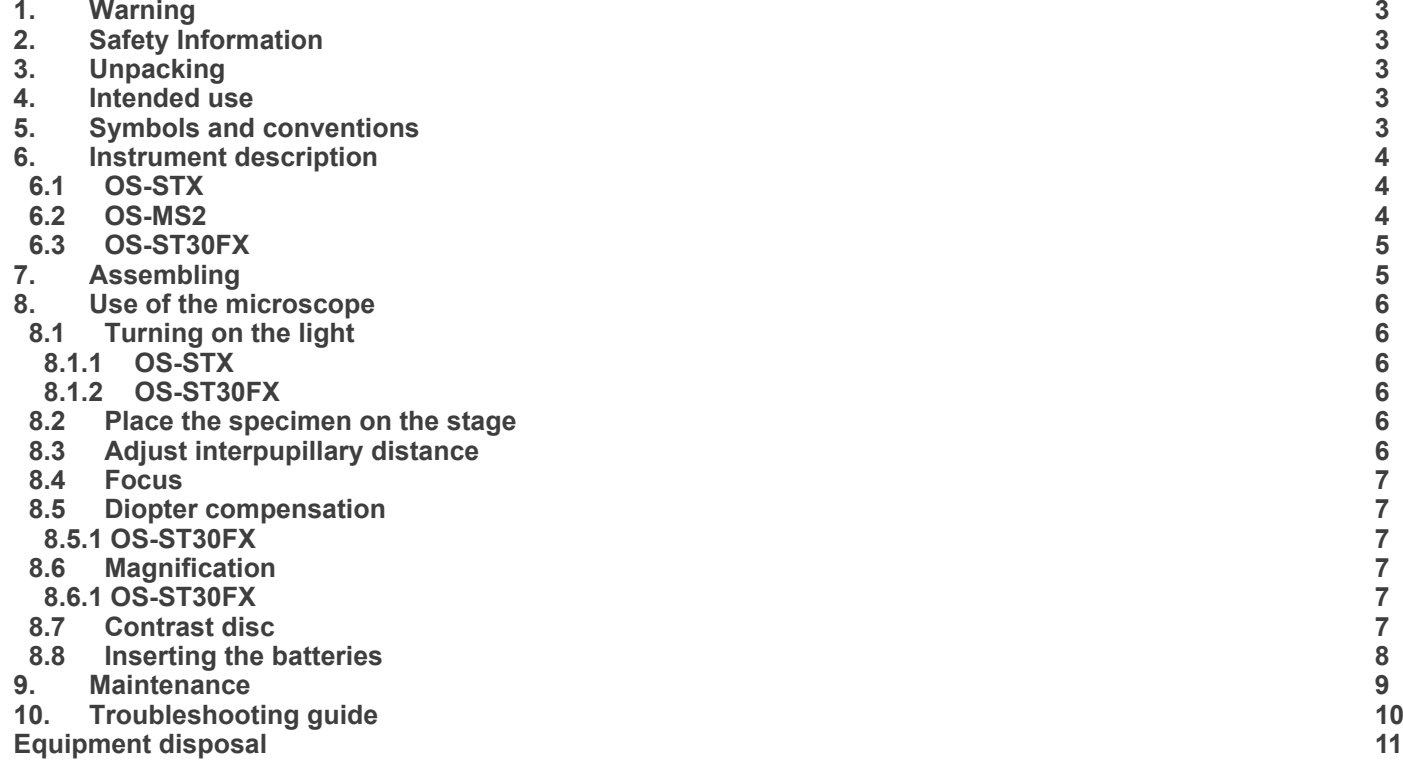

# **1. Warning**

This microscope is a scientific precision instrument designed to last for many years with a minimum of maintenance. It is built to high optical and mechanical standards and to withstand daily use. We remind you that this manual contains important information on safety and maintenance, and that it must therefore be made accessible to the instrument users. We decline any responsibility deriving from incorrect instrument use uses that does not comply with this manual.

# **2. Safety Information**

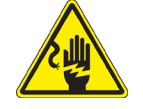

 **Avoiding Electrical Shock** 

Before plugging in the power supply, make sure that the supplying voltage of your region matches with the operation voltage of the equipment and that the lamp switch is in off position. Users should observe all safety regulations of the region. The equipment has acquired the CE safety label. However, users have full responsibility to use this equipment safely. Please follow the guidelines below, and read this manual in its entirety to ensure safe operation of the unit.

# **3. Unpacking**

The microscope is housed in a moulded Styrofoam container. Remove the tape from the edge of the container and lift the top half of the container. Take some care to avoid that the optical items (objectives and eyepieces) fa aged. Using both hands (one around the arm and one around the base), lift the microscope from the container and put it on a stable desk.

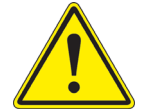

Do not touch with bare hands optical surfaces such as lenses, filters or glasses. Traces of grease or other residuals may deteriorate the final image quality and corrode the optics surface in a short time.

#### **4. Intended use**

#### **Standard models**

For research and teaching use only. Not intended for any animal or human therapeutic or diagnostic use.

#### **5. Symbols and conventions**

The following chart is an illustrated glossary of the symbols that are used in this manual.

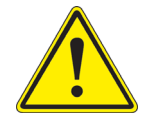

#### **CAUTION**

This symbol indicates a potential risk and alerts you to proceed with caution.

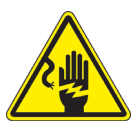

#### **ELECTRICAL SHOCK**

This symbol indicates a risk of electrical shock.

# **6. Instrument description**

**6.1 OS-STX**

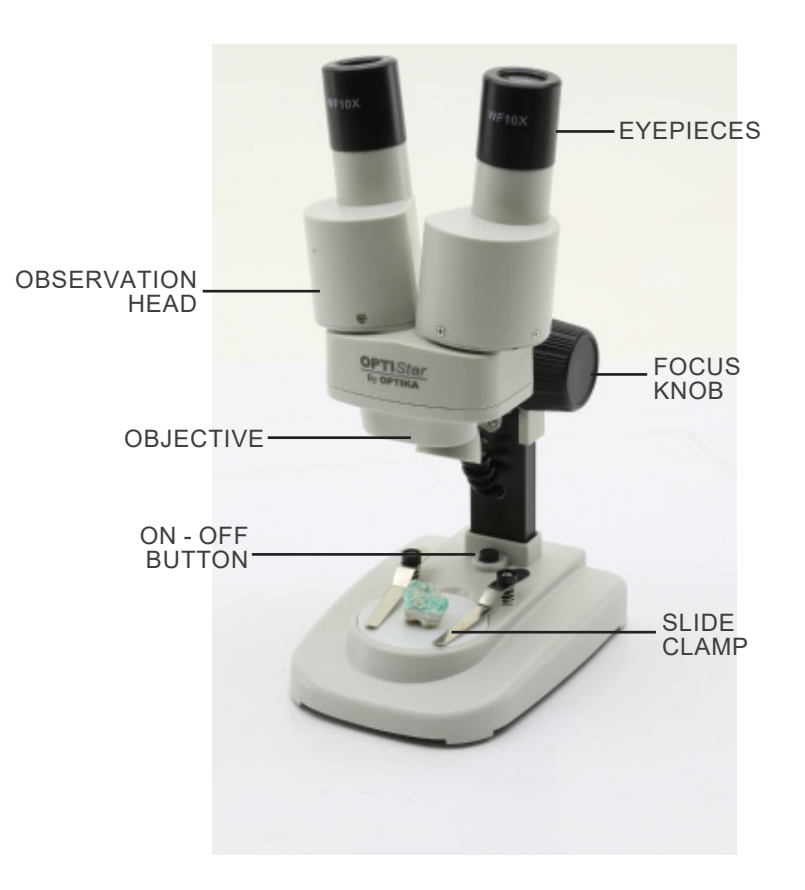

**6.2 OS-MS2**

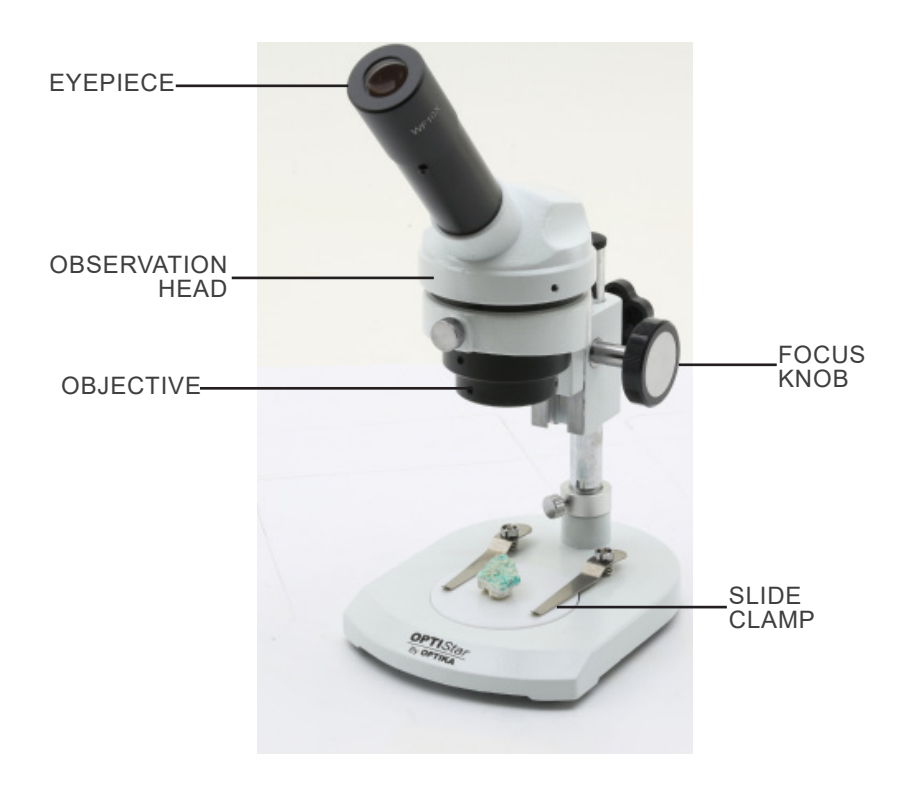

#### **6.3 OS-ST30FX**

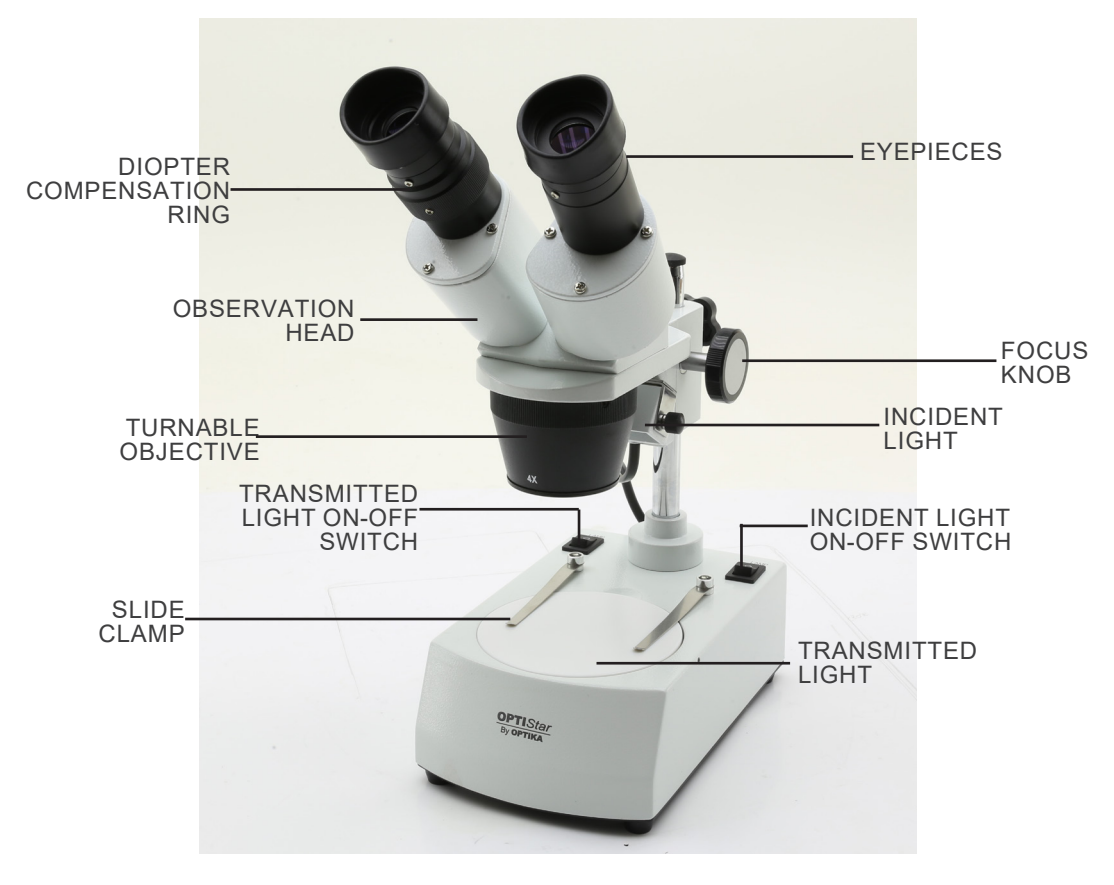

# **7. Assembling**

No installation procedure is required for these models.

**• Only for OS-ST30FX: The microscope comes with an electrical illuminator. Insert the power supply jack in the socket, turn on the switch on the main body and select your light source.** 

# **8. Use of the microscope**

#### **8.1 Turning on the light**

#### **8.1.1 OS-STX**

Press the button ① to turn on or off the light. (Fig. 1) **• Light intensity cannot be changed.**

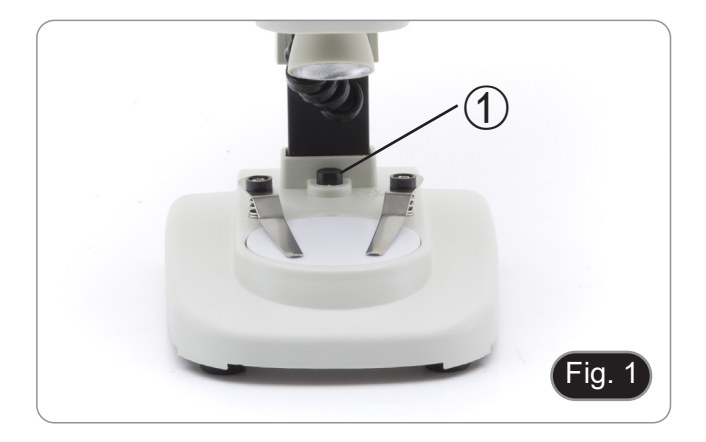

#### **8.1.2 OS-ST30FX**

- 1. Press the button ② to turn on or off the transmitted light. (Fig. 2)
- 2. Press the button ③ to turn on or off the incident light. (Fig. 2)
- **• Light intensity cannot be changed.**

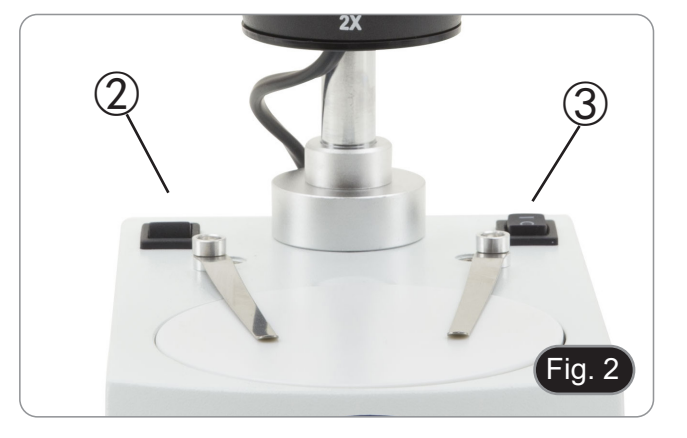

#### **8.2 Place the specimen on the stage**

Place the specimen on the microscope stage and lock it using the slide-clamp if it is necessary. Ensure that the specimen is centered over the stage opening. (Fig. 3)

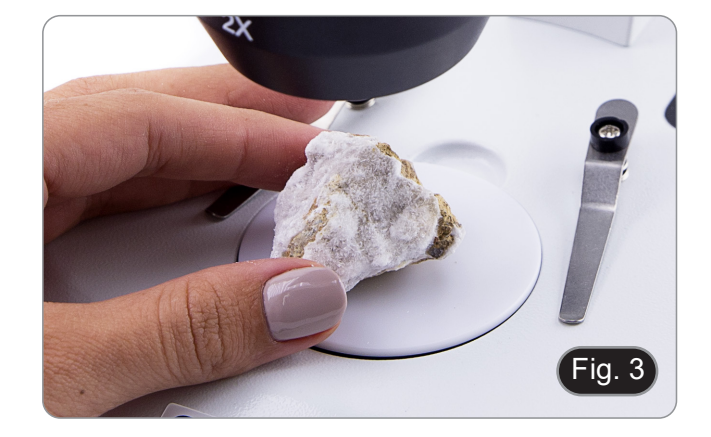

#### **8.3 Adjust interpupillary distance**

Hold the right and left parts of the observation head by both hands and adjust the interpupillary distance by moving the two parts until one circle of light can be seen.

- If two circles appear, the interpupillary distance is too big, and if two overlapped circles appear, the interpupillary distance is too small. (Fig. 4)
- **• This operation is not needed for OS-MS2.**

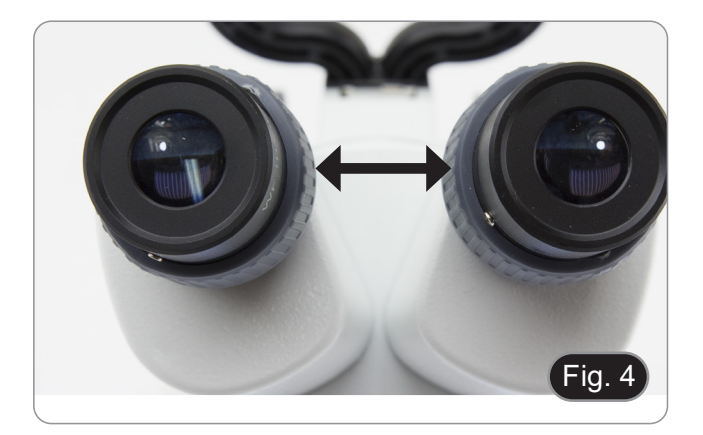

#### **8.4 Focus**

Rotate the focus knob ① to bring the specimen into focus. (Fig. 5)

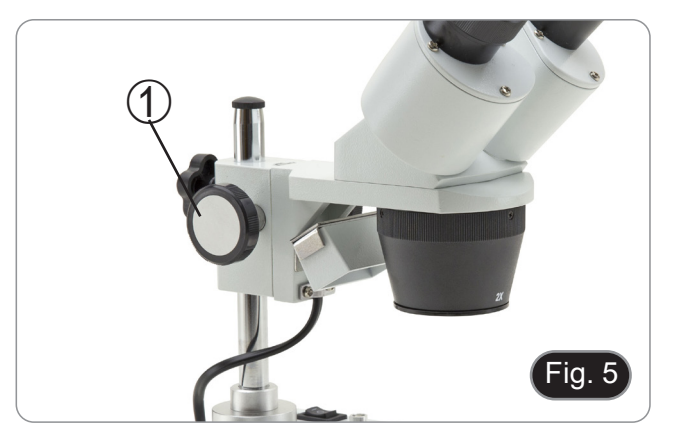

#### **8.5 Diopter compensation**

This compensation makes it possible for people with glasses to adjust the microscope to their eyes and use the microscope without glasses.

#### **8.5.1 OS-ST30FX**

- 1. Focus the specimen using the focus knob ① while observing with the right eyepiece. (Fig. 5)
- 2. Adjust the diopter compensation ring ② of the left eyepiece tube until the image is clear and sharp. (Fig. 6)

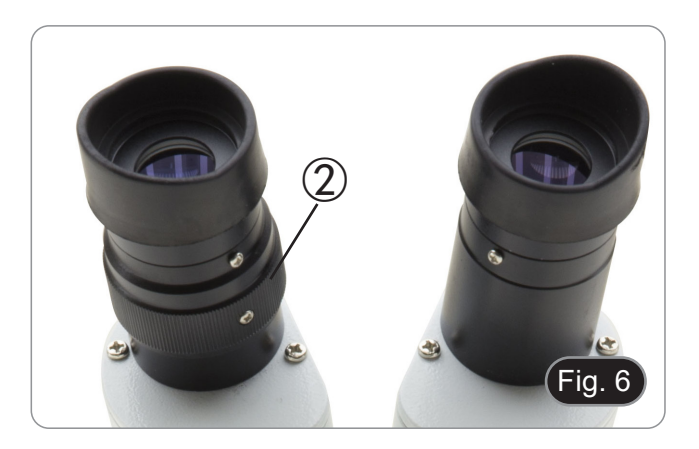

#### **8.6 Magnification**

#### **8.6.1 OS-ST30FX**

Select the desired magnification by rotating the objective. (Fig. 7)

• Total magnification used can be calculated as: Eyepiece magnification x Objective lens magnification.

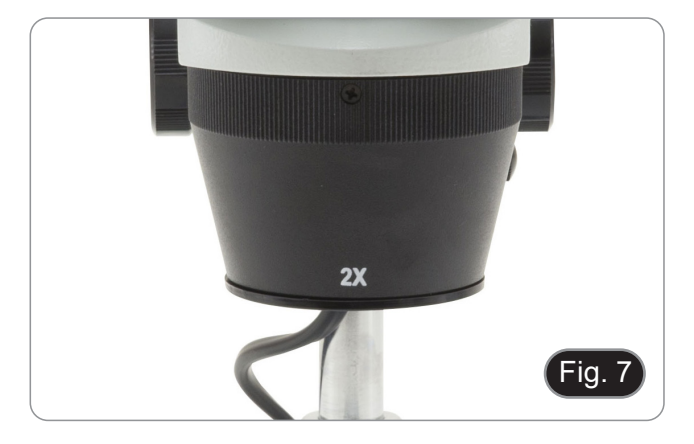

#### **8.7 Contrast disc**

You can use the black/white disc in order to enhance the contrast of the image when using the incident illumination.<br>1. If you want to observe bright opaque objects,

- If you want to observe bright opaque objects, place the disc with the black side facing up. (Fig. 8)
- 2. If you want to observe dark opaque objects, place the disc with the white side facing up.

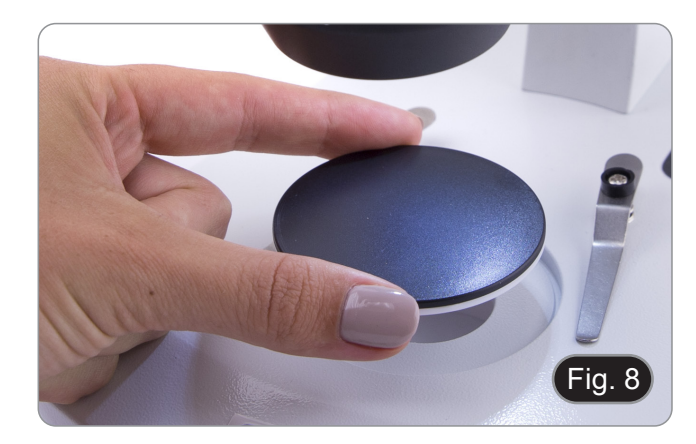

#### **8.8 Inserting the batteries**

#### **(OS-STX only)**

Before you start using the instrument, you must insert the batteries.

- 1. Open the battery cover ① (located on the bottom of the instrument) and insert the batteries, taking care to respect the polarities. (Fig. 9)
- 2. When finished, close the battery cover again.

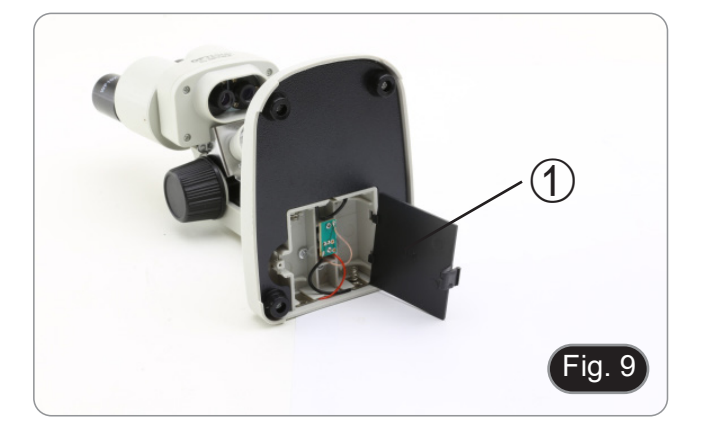

# **9. Maintenance**

#### **Microscopy environment**

This microscope is recommended to be used in a clean, dry and shock free environment with a temperature of 5°-40°C and a maximum relative humidity of 75 % (non condensing). Use a dehumidifier if needed.

#### **To think about when and after using the microscope**

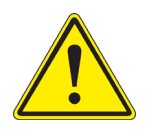

- The microscope should always be kept vertically when moving it and be careful so that no moving parts, such as the eyepieces, fall out.
- 
- 
- Never mishandle or impose unnecessary force on the microscope.<br>Never attempt to service the microscope yourself.<br>After use, turn off the light immediately, cover the microscope with the provided dust-cover, and keep it in a dry and clean place.

#### **Electrical safety precautions**

- Before plugging in the power supply, make sure that the supplying voltage of your region matches with the operation voltage of the equipment and that the lamp switch is in off-position.
- Users should observe all safety regulations of the region. The equipment has acquired the CE safety label. However, users do have full responsibility to use this equipment safely.

#### **Cleaning the optics**

- If the optical parts need to be cleaned try first to: use compressed air.
- If that is not sufficient: use a soft lint-free piece of cloth with water and a mild detergent.
- And as a final option: use the piece of cloth moistened with a 3:7 mixture of ethanol and ether.
- Note: ethanol and ether are highly flammable liquids. Do not use them near a heat source, near sparks or near **electric equipment. Use these chemicals in a well ventilated room.**
- Remember to never wipe the surface of any optical items with your hands. Fingerprints can damage the optics.
- Do not disassemble objectives or eyepieces in attempt to clean them.

#### **For the best results, use the dedicated cleaning kit.**

# **10. Troubleshooting guide**

Review the information in the table below to solve operating problems.

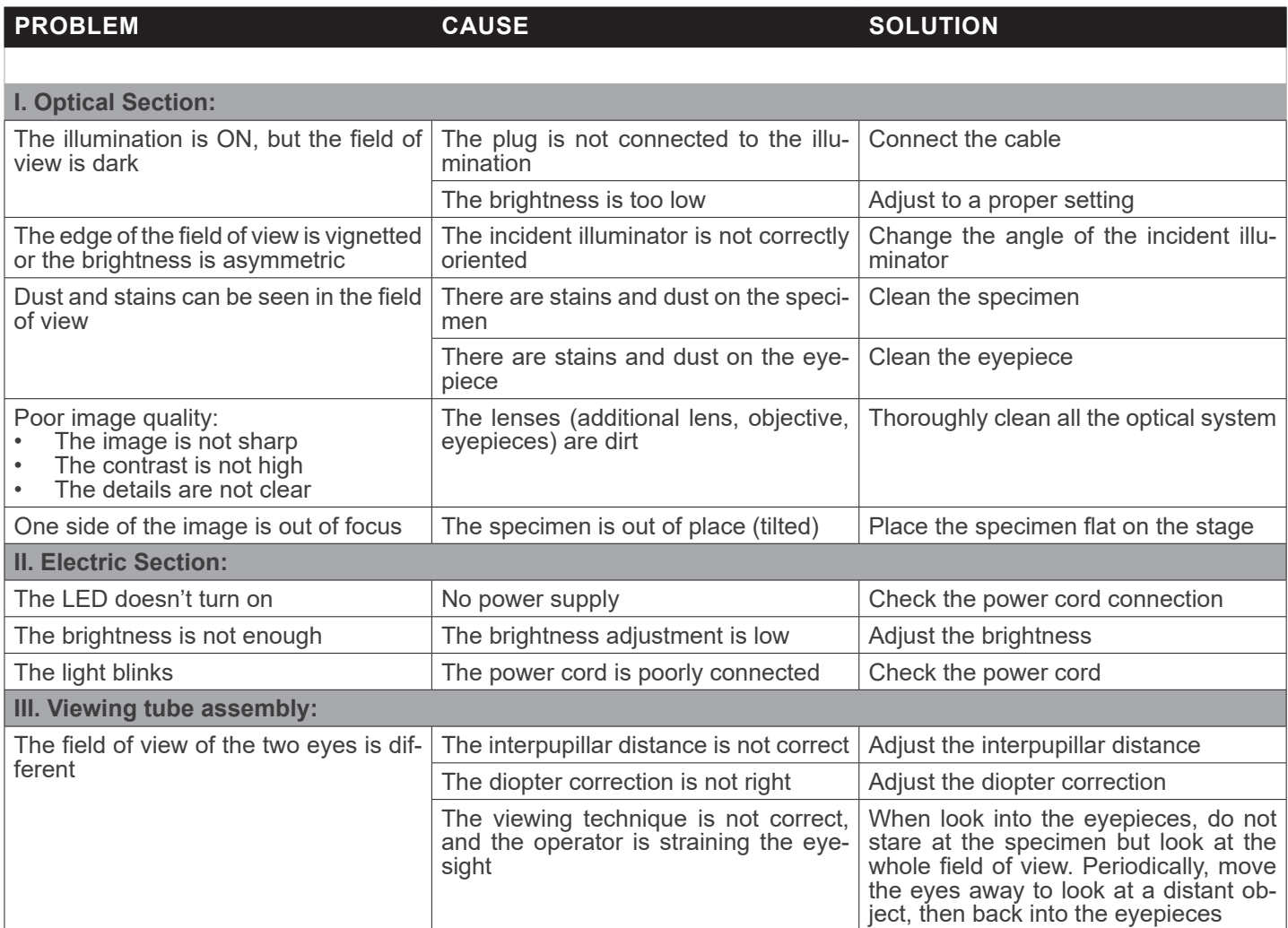

# **Equipment disposal**

Art.13 Dlsg 25 July 2005 N°151. "According to directives 2002/95/EC, 2002/96/EC and 2003/108/EC relating to the reduc-<br>tion in the use of hazardous substances in electrical and electronic equipment and waste disposal."

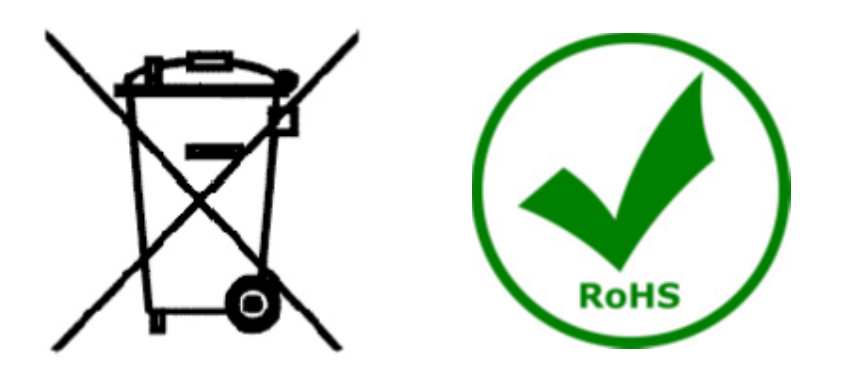

The basket symbol on equipment or on its box indicates that the product at the end of its useful life should be collected separately from other waste. The separate collection of this equipment at the end of its lifetime is organized and managed by the producer. The user will have to contact the manufacturer and follow the rules that he adopted for end-of-life equipment collection. The collection of the equipment for recycling, treatment and environmentally compatible disposal, helps to prevent possible adverse effects on the environment and health and promotes reuse and/or recycling of materials of the equipment. Improper disposal of the product involves the application of administrative penalties as provided by the laws in force.

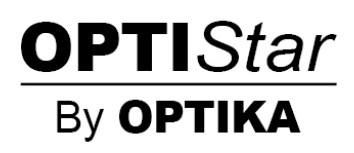

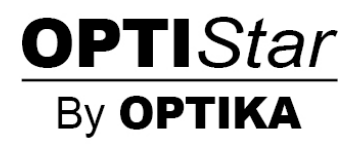

**Serie OPTISTAR di OPTIKA**

# **MANUALE DI ISTRUZIONI**

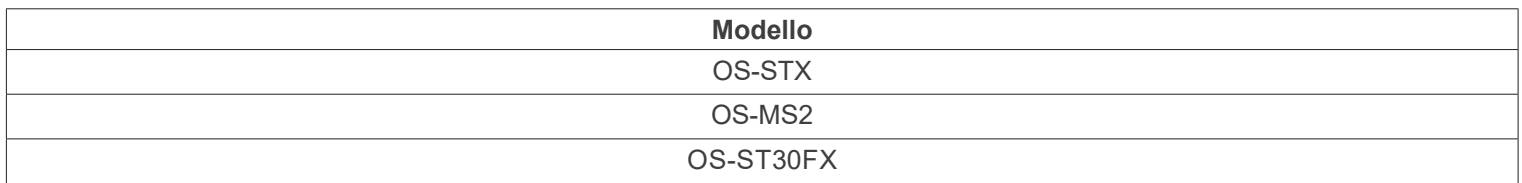

Ver. 1.0 2021

 $C<sub>f</sub>$ 

# **Sommario**

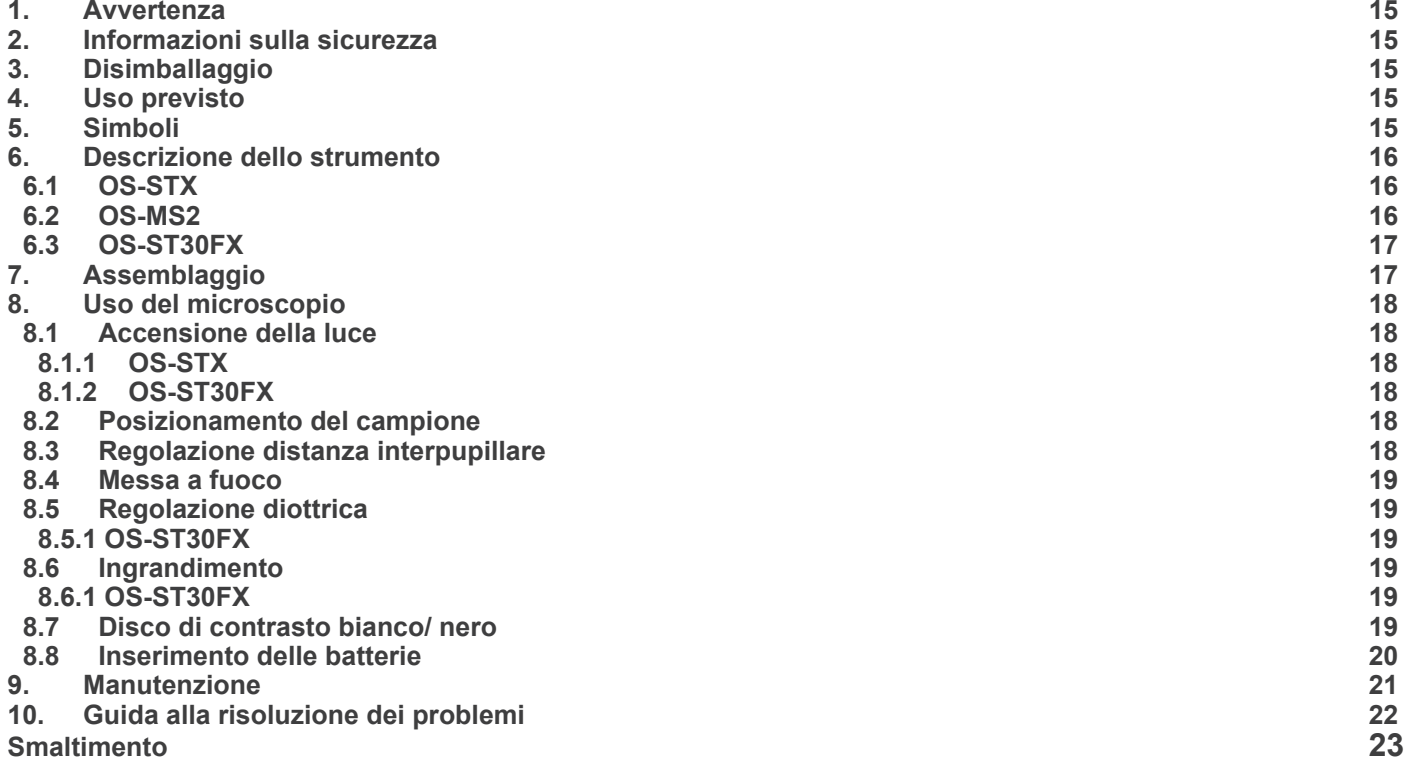

# **1. Avvertenza**

Questo microscopio è uno strumento scientifico di alta precisione, progettato per durare a lungo con una minima manutenzione; la realizzazione è secondo i migliori standard ottici e meccanici, per poter essere utilizzato quotidianamente. Vi ricordiamo che questo manuale contiene informazioni importanti per la sicurezza e per la manutenzione dello strumento, e deve quindi essere messo a disposizione di coloro che lo utilizzeranno.

Decliniamo ogni responsabilità derivante da un utilizzo dello strumento non indicato nel presente manuale.

#### **2. Informazioni sulla sicurezza**

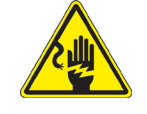

#### **Per evitare shock elettrici**

Prima di collegare il cavo di alimentazione alla presa elettrica, assicurarsi che il voltaggio della rete locale coincida con il voltaggio dello strumento e che l'interruttore dell'illuminazione sia nella posizione "OFF". Gli utenti dovranno seguire tutte le norme di sicurezza locali. Lo strumento è certificato CE. In ogni caso, gli utilizzatori sono

gli unici responsabili per un utilizzo sicuro dello strumento. Per l'utilizzo in sicurezza dello strumento è importante attenersi alle seguenti istruzioni e leggere il manuale in tutte le sue parti.

#### **3. Disimballaggio**

Il microscopio è riposto in un imballo di polistirolo espanso. Rimuovere il nastro adesivo dal collo ed aprire la parte superiore dell'imballo. Fare attenzione a non far cadere le parti ottiche (obiettivi e oculari) nell'estrarre il microscopio dalla scatola per evitare che vengano danneggiati. Utilizzare entrambe le mani (una intorno allo stativo e una alla base), sfilare il microscopio dal contenitore e appoggiarlo su un piano stabile.

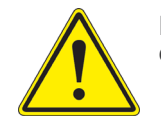

Evitare di toccare le superfici ottiche come lenti, filtri o vetri. Tracce di grasso o altri residui possono ridurre la qualità visiva dell'immagine finale e corrodere la superficie delle ottiche in breve tempo.

#### **4. Uso previsto**

#### **Modelli standard**

Solo per applicazioni di ricerca ed usi didattici. Non indicato per utilizzo diagnostico e terapeutico umano e veterinario.

#### **Modelli IVD**

Anche per uso diagnostico, finalizzato ad ottenere informazioni sulla situazione fisiologica o patologica del soggetto.

#### **5. Simboli**

La seguente tabella riporta i simboli utilizzati in questo manuale.

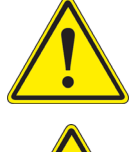

#### **PERICOLO**

Questo simbolo indica un rischio potenziale ed avverte di procedere con cautela.

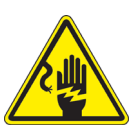

#### **SHOCK ELETTRICO**

Questo simbolo indica un rischio di shock elettrico.

# **6. Descrizione dello strumento**

**6.1 OS-STX**

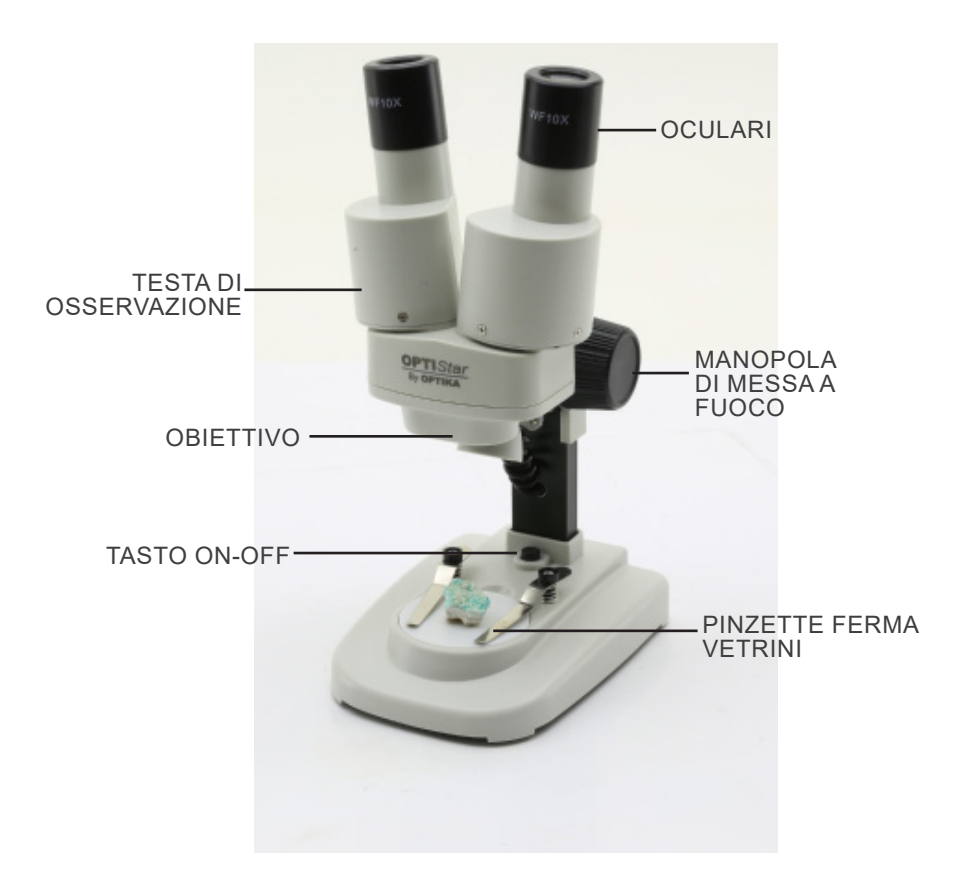

**6.2 OS-MS2**

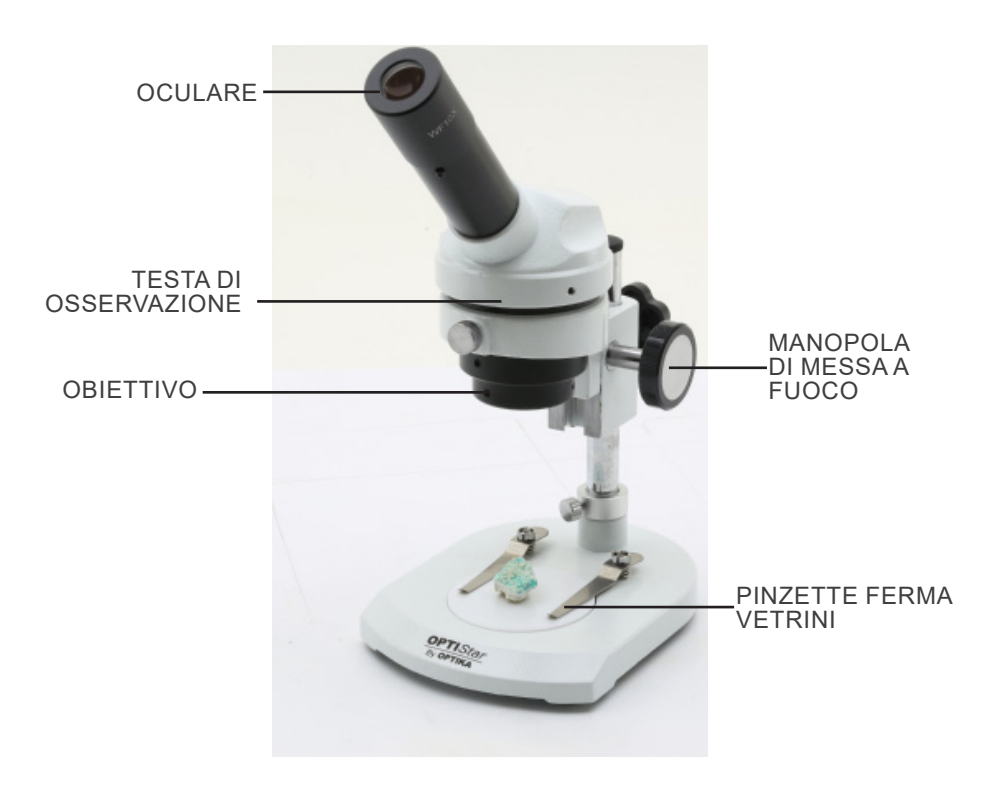

#### **6.3 OS-ST30FX**

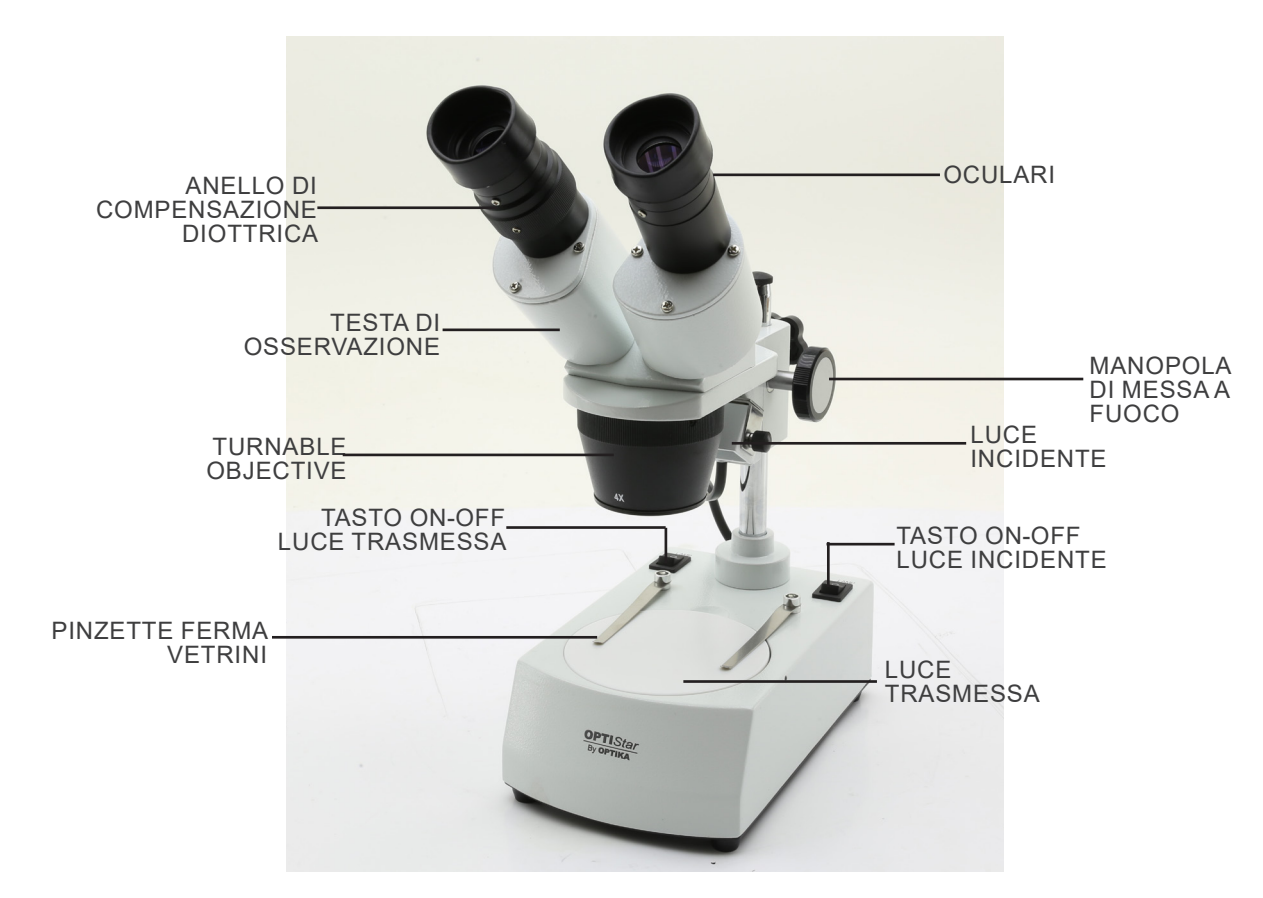

# **7. Assemblaggio**

Per questi modelli non è richiesta nessuna procedura di installazione.

**• Solo per OS-ST30FX: Il microscopio viene fornito con un illuminatore elettrico. Inserire il jack di alimentazione nella presa, accendere l'interruttore sul corpo principale e selezionare la fonte di luce.** 

# **8. Uso del microscopio**

# **8.1 Accensione della luce**

#### **8.1.1 OS-STX**

Premere il pulsante ① per accendere o spegnere la luce. (Fig.

1) **• L'intensità della luce non può essere cambiata.**

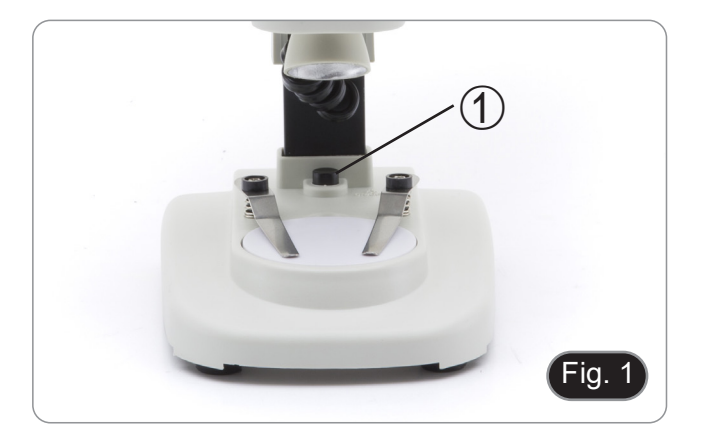

#### **8.1.2 OS-ST30FX**

- 1. Premere il pulsante ② per accendere o spegnere la luce trasmessa. (Fig. 2)
- 2. Premere il pulsante ③ tper accendere o spegnere la luce incidente. (Fig. 2)
- **• L'intensità della luce non può essere cambiata.**

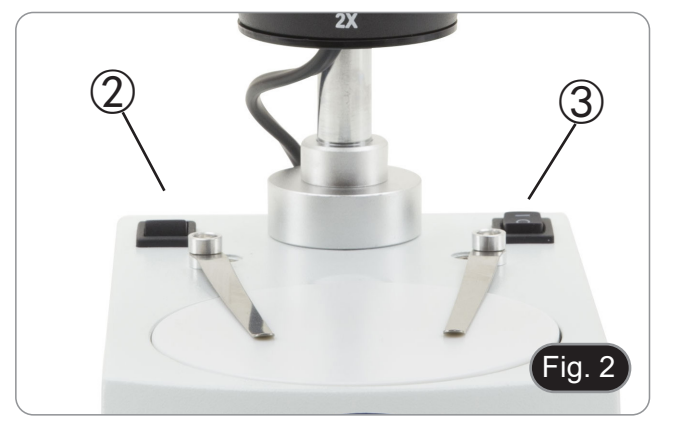

#### **8.2 Posizionamento del campione**

Posizionare il campione sul piano portapreparati del microscopio e bloccarlo con le apposite pinzette se necessario. Assicurarsi che il campione si trovi al centro del campo di osservazione. (Fig. 3)

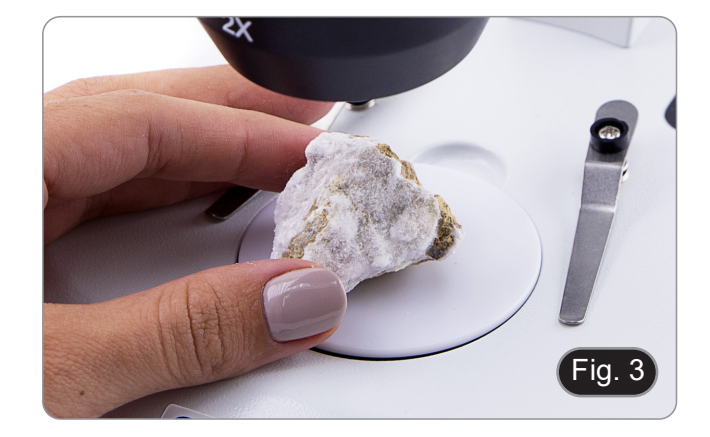

#### **8.3 Regolazione distanza interpupillare**

Tenere le parti destra e sinistra della testa di osservazione con entrambe le mani e regolare la distanza interpupillare spostando le due parti fino a quando si osserva un cerchio di luce.

- Se appaiono due cerchi significa che la distanza interpupillare è troppo grande, mentre se si vedono due cerchi sovrapposti significa che la distanza interpupillare è troppo ravvicinata. (Fig. 4)
- **• Questa operazione non è necessaria per l'OS-MS2.**

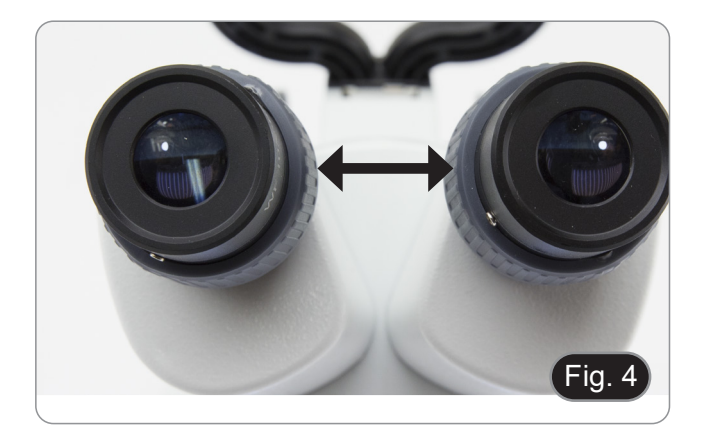

#### **8.4 Messa a fuoco**

Ruotare la manopola ① per mettere a fuoco il campione. (Fig. 5)

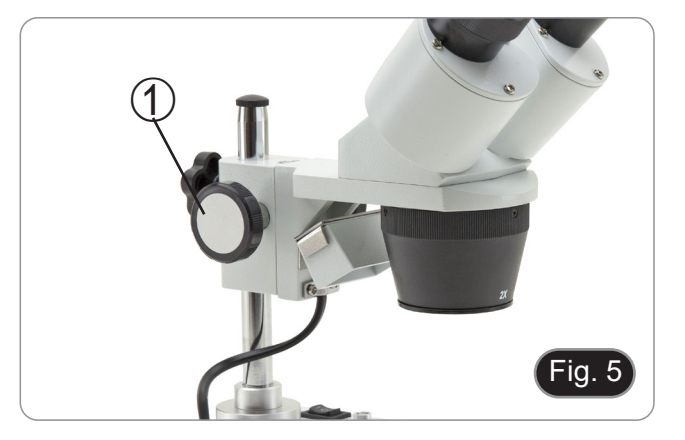

#### **8.5 Regolazione diottrica**

Questo tipo di compensazione rende possibile l'utilizzo del microscopio anche senza l'uso di occhiali.

#### **8.5.1 OS-ST30FX**

- 1. Mettere a fuoco il campione usando la manopola di messa a fuoco ① mentre si osserva con l'oculare destro. (Fig. 5)
- 2. Ruotare l'anello di compensazione diottrica ② dell'oculare sinistro fino a che l'immagine è definita e a fuoco. (Fig. 6)

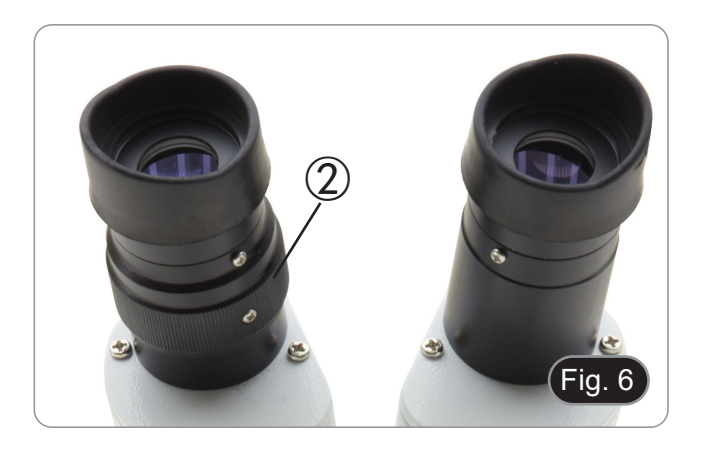

#### **8.6 Ingrandimento**

#### **8.6.1 OS-ST30FX**

Selezionare il potere di ingrandimento ruotando l'obiettivo. (Fig. 7)

• L'ingrandimento totale utilizzato può essere calcolato come: Ingrandimento oculare x Ingrandimento obiettivo.

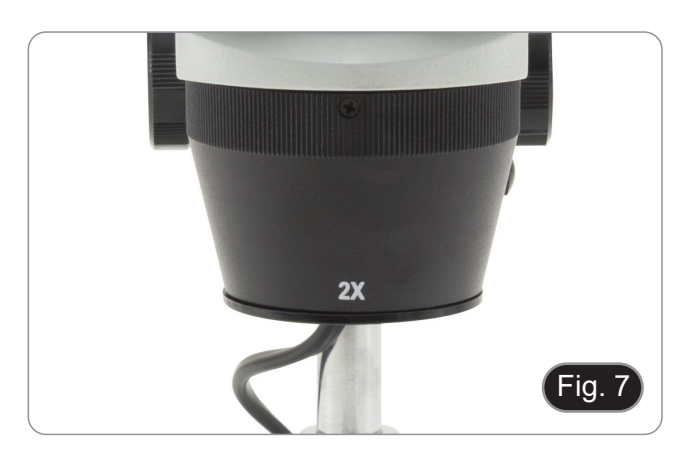

#### **8.7 Disco di contrasto bianco/ nero**

E' possibile utilizzare il disco di contrasto bianco/ nero per aumentare il contrasto dell'immagine quando si usa la luce incidente.

- 1. Se si vogliono osservare oggetti opachi chiari, appoggiare sulla base il piatto con il lato nero verso l'alto. (Fig. 8)
- 2. Se si vogliono osservare oggetti opachi scuri, appoggiare sulla base il piatto con il lato bianco verso l'alto.

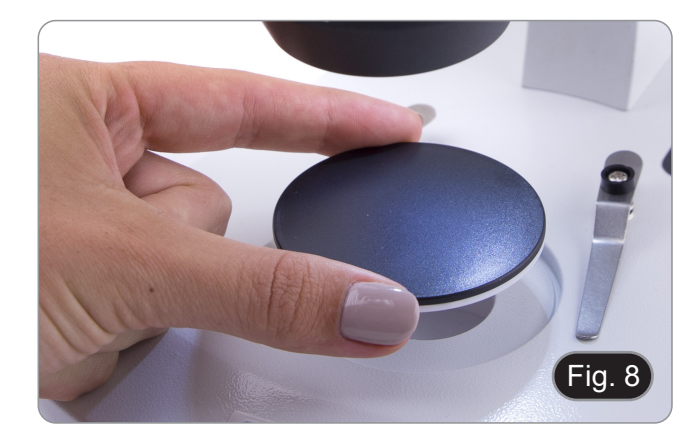

#### **8.8 Inserimento delle batterie**

#### **(OS-STX only)**

Prima di iniziare ad usare lo strumento è necessario inserire le batterie ricaricabili.

- 1. Aprire lo sportellino del vano batterie ① (posto nella parte inferiore dello strumento) ed inserire le batterie in dotazione, facendo attenzione a rispettare le polarità. (Fig. 9)
- 2. Al termine richiudere lo sportello del vano batterie.

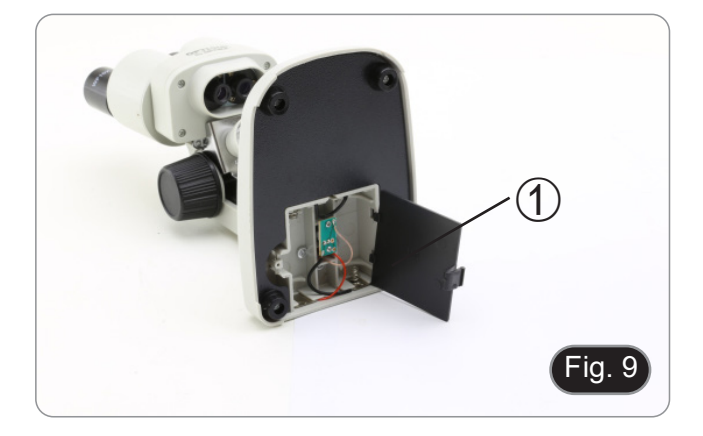

# **9. Manutenzione**

#### **Ambiente di lavoro**

Si consiglia di utilizzare il microscopio in un ambiente pulito e secco, privo di urti, ad una temperatura fra 0°C e 40°C e con una umidità relativa massima dell'85% (in assenza di condensazione). Si consiglia l'uso di un deumidificatore se necessa- rio.

#### **Prima e dopo l'utilizzo del microscopio**

- 
- 
- 
- 
- Tenere il microscopio sempre in posizione verticale quando lo si sposta.<br>
Assicurarsi inoltre che le parti mobili, ad esempio gli oculari, non cadano.<br>
Non maneggiare senza precauzioni e non adoperare inutile forza sul mic

#### **Precauzioni per un utilizzo sicuro**

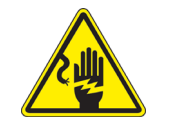

- Prima di collegare l'alimentatore alla rete elettrica assicurarsi che il voltaggio locale sia idoneo a quello dell'apparecchio e che l'interruttore della lampada sia posizionato su off.
- Attenersi a tutte le precauzioni di sicurezza della zona in cui ci si trova ad operare.
- L'apparecchio è omologato secondo le norme di sicurezza CE. Gli utenti hanno comunque piena responsabilità nell'utilizzo sicuro del microscopio.

#### **Pulizia delle ottiche**

- Qualora le ottiche necessitino di essere pulite, utilizzare prima di tutto aria compressa.
- Se questo non fosse sufficiente usare un panno non sfilacciato, inumidito con acqua e un detergente delicato.
- Come ultima opzione è possibile usare un panno inumidito con una soluzione 3:7 di alcol etilico ed etere.
- Attenzione: l'alcol etilico e l'etere sono sostanze altamente infiammabili. Non usarle vicino ad una fonte di **calore, a scintille o presso apparecchiature elettriche. Le sostanze devono essere adoperate in un luogo ben ventilato.**
- Non strofinare la superficie di nessun componente ottico con le mani. Le impronte digitali possono danneggiare le ottiche.
- Non smontare gli obiettivi o gli oculari per cercare di pulirli.

**Per un migliore risultato, utilizzare il kit di pulizia**.

# **10. Guida alla risoluzione dei problemi**

Consultare le informazioni riportate nella tabella seguente per risolvere eventuali problemi operativi.

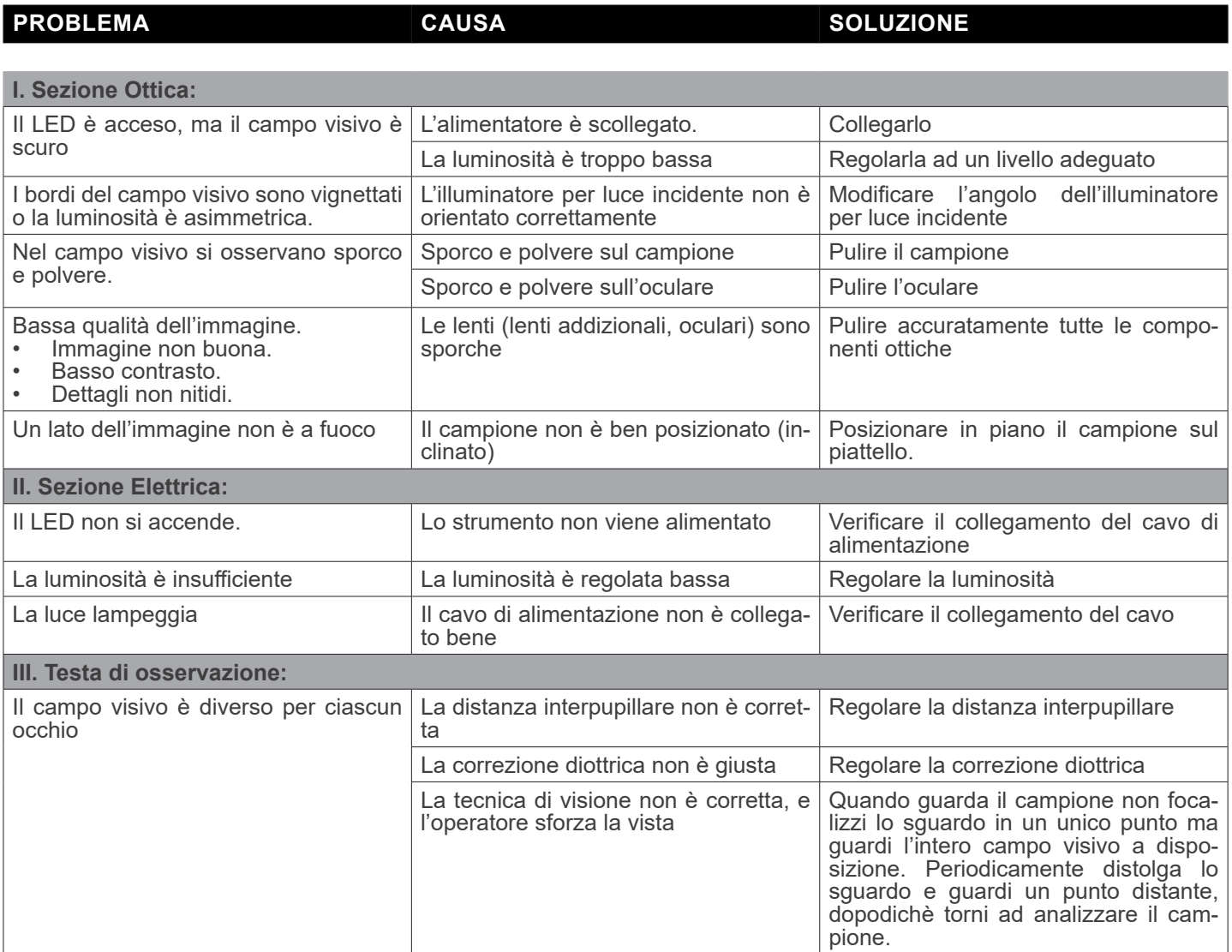

# **Smaltimento**

Ai sensi dell'articolo 13 del decreto legislativo 25 luglio 2005 n°151. "Attuazione delle direttive 2002/95/CE, 2002/96/CE e 2003/108/CE, relative alla riduzione dell'uso di sostanze pericolose nelle apparecchiature elettriche ed elettroniche, nonché allo smaltimento dei rifiuti".

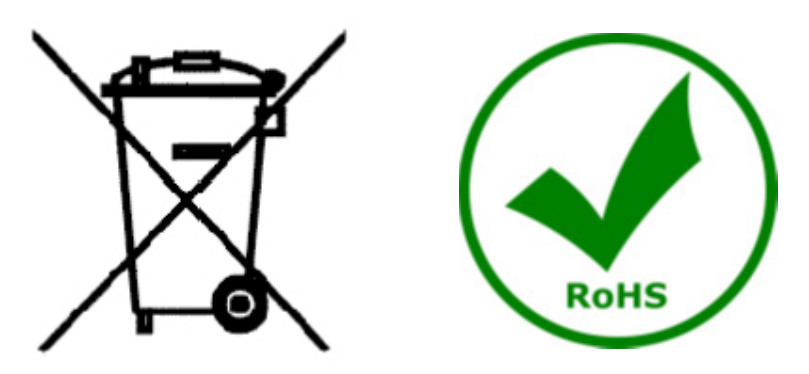

Il simbolo del cassonetto riportato sulla apparecchiatura o sulla sua confezione indica che il prodotto alla fine della propria vita utile deve essere raccolto separatamente degli altri rifiuti. La raccolta differenziata della presente apparecchiatura giunta a fine vita è organizzata e gestita dal produttore. L'utente che vorrà disfarsi della presente apparecchiatura dovrà quindi contattare il produttore e seguire il sistema che questo ha adottato per consentire la raccolta separata dell'apparecchiatura giunta a fine vita. L'adeguata raccolta differenziata per l'avvio successivo della apparecchiatura dismessa al riciclaggio, al trattamento e allo smaltimento ambientalmente compatibile contribuisce ad evitare possibili effetti negativi sull'ambiente e sulla salute e favorisce il reimpiego e/o riciclo dei materiali di cui è composta l'apparecchiatura. Lo smaltimento abusivo del prodotto da parte del detentore comporta l'applicazione delle sanzioni amministrative previste dalla normativa vigente.

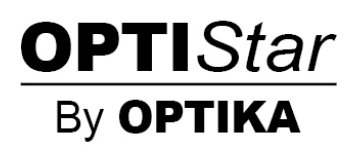

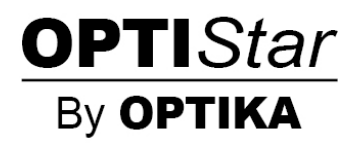

**Serie OPTISTAR de OPTIKA**

# **MANUAL DE INSTRUCCIONES**

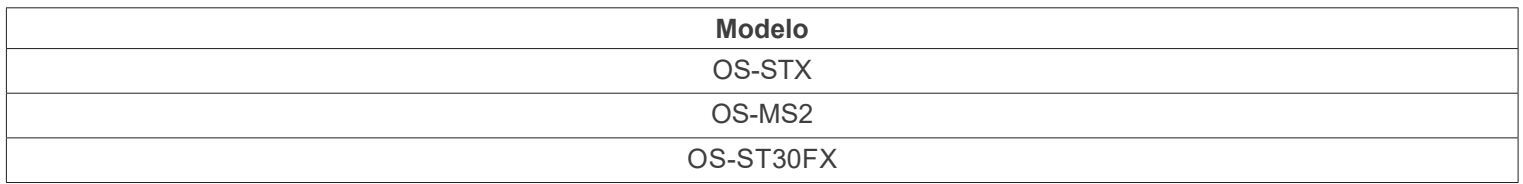

Ver. 1.0 2021

# $C<sub>f</sub>$

# **Índice**

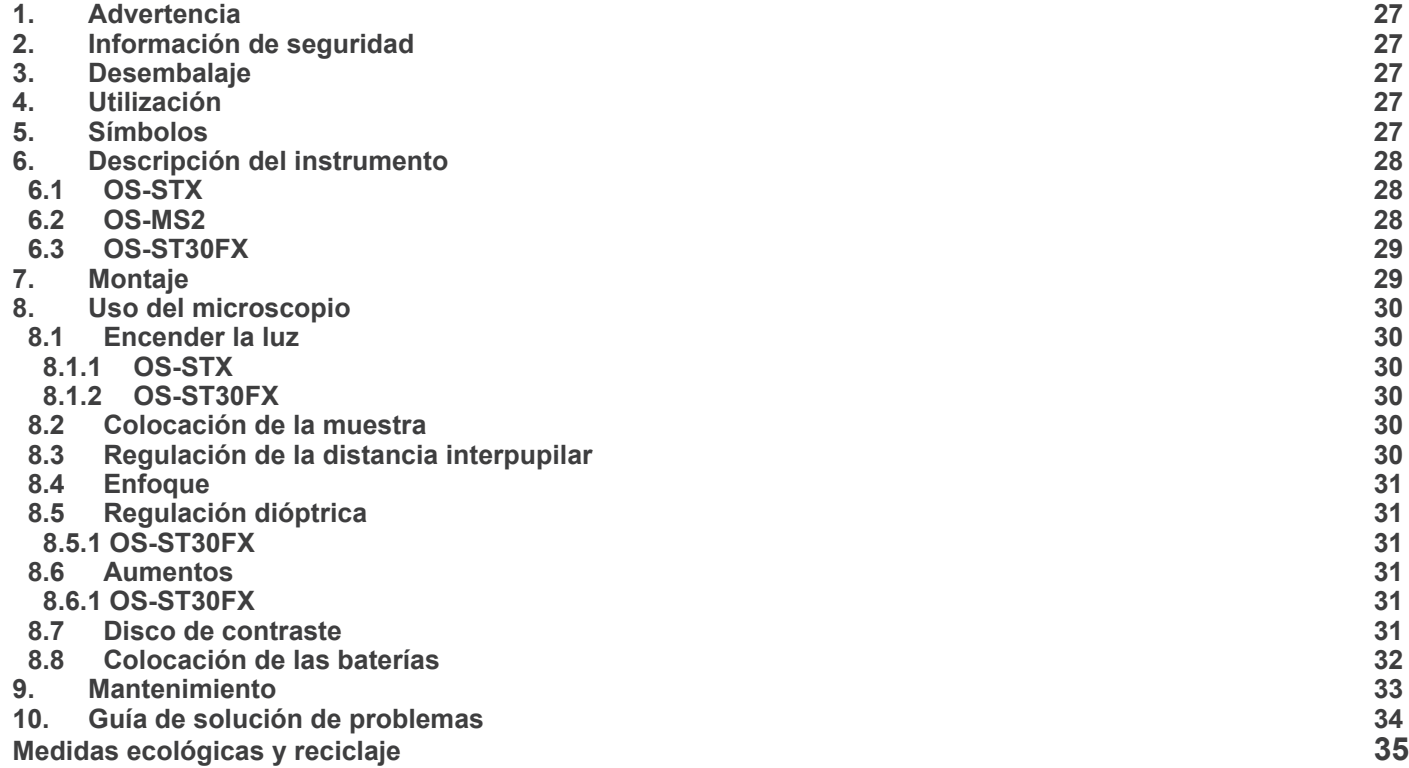

# **1. Advertencia**

Este microscopio es un instrumento científico de precisión. Su utilización está pensada para una larga duración con un mínimo nivel de mantenimiento. Para su fabricación se han utilizado elementos ópticos y mecánicos de elevada calidad que lo convierten en el instrumento ideal para la utilización diaria en las aulas y el laboratorio. Informamos que esta guía contiene importantes informaciones sobre la seguridad y el mantenimiento del producto y por lo tanto debe ser accesible a todos aquellos que utilizan dicho instrumento.

#### **2. Información de seguridad**

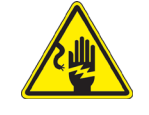

#### **Evitar una descarga eléctrica**

Antes de conectar el microscopio a la toma de corriente, asegurarse que la tensión de entrada del lugar donde se usa coincide con la tensión de utilización del microscopio y que el interruptor del iluminador esté en posición off. El usuario debe consultar las normas de seguridad de su país. El instrumento está dotado de una etiqueta de seguridad CE. No obstante lidad y seguridad. Por favor, siga las siguientes instrucciones y lea éste manual en su totalidad para asegurar la operación segura del equipo.

## **3. Desembalaje**

El microscopio esta embalado dentro de una caja de porexpan. Quitar el precinto que hay alrededor de la caja y abrirla. Tenga cuidado al abrir la caja ya que algunos accesorios ópticos como objetivos y oculares podrían caerse o dañarse. Con las dos manos (una sujetando el brazo y la otra la base) extraer el microscopio de dentro la caja de porexpan y poner sobre la mesa, procurando que ésta sea fuerte y estable.

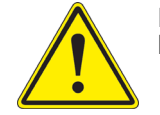

Evite tocar superficies ópticas como lentes, filtros o gafas. Rastros de grasa u otros residuos pueden reducir la calidad visual de la imagen final y corroer la superficie de la óptica en poco tiempo.

#### **4. Utilización**

#### **Modelos estándar**

Para uso exclusivo de investigación y docencia. No está destinado a ningún uso terapéutico o diagnóstico animal o humano.

#### **Modelos IVD**

También para uso diagnóstico, orientado a obtener información sobre la situación fisiológica o patológica del sujeto.

#### **5. Símbolos**

A continuación le mostramos una lista de los símbolos que encontrará a lo largo de éste manual.

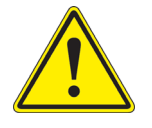

#### **PRECAUCIÓN**

Éste símbolo indica riesgo alto y le advierte de proceder con precaución.

#### **DESCARGA ELÉCTRICA**

Éste símbolo indica riesgo de descarga eléctrica.

# **6. Descripción del instrumento**

**6.1 OS-STX**

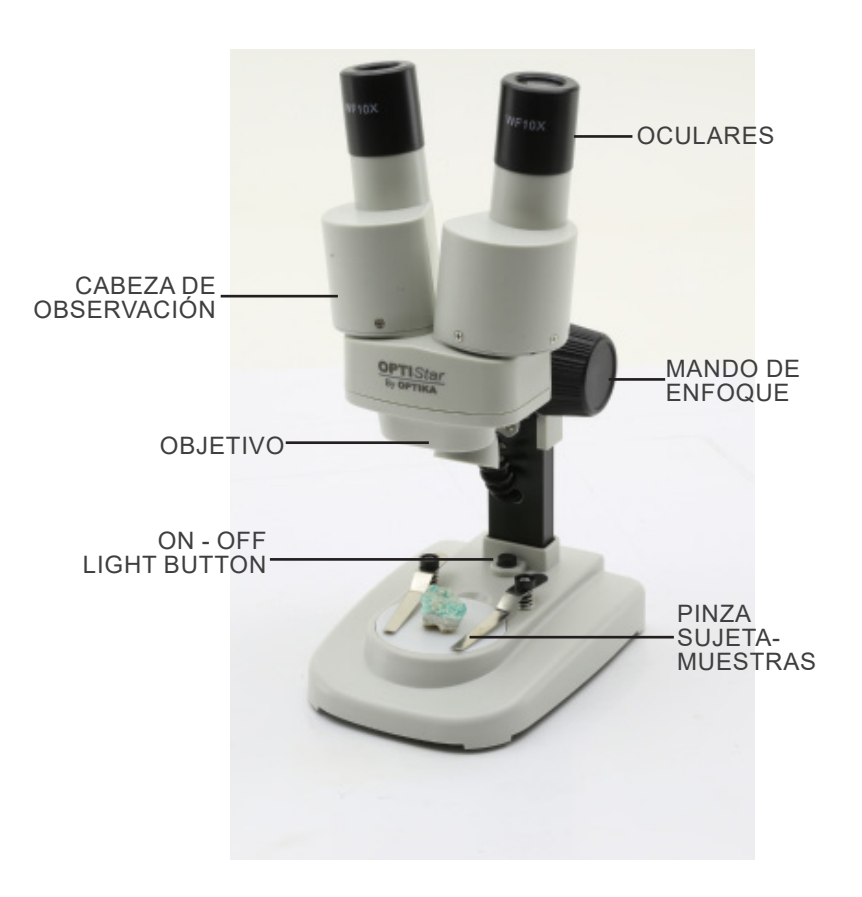

**6.2 OS-MS2**

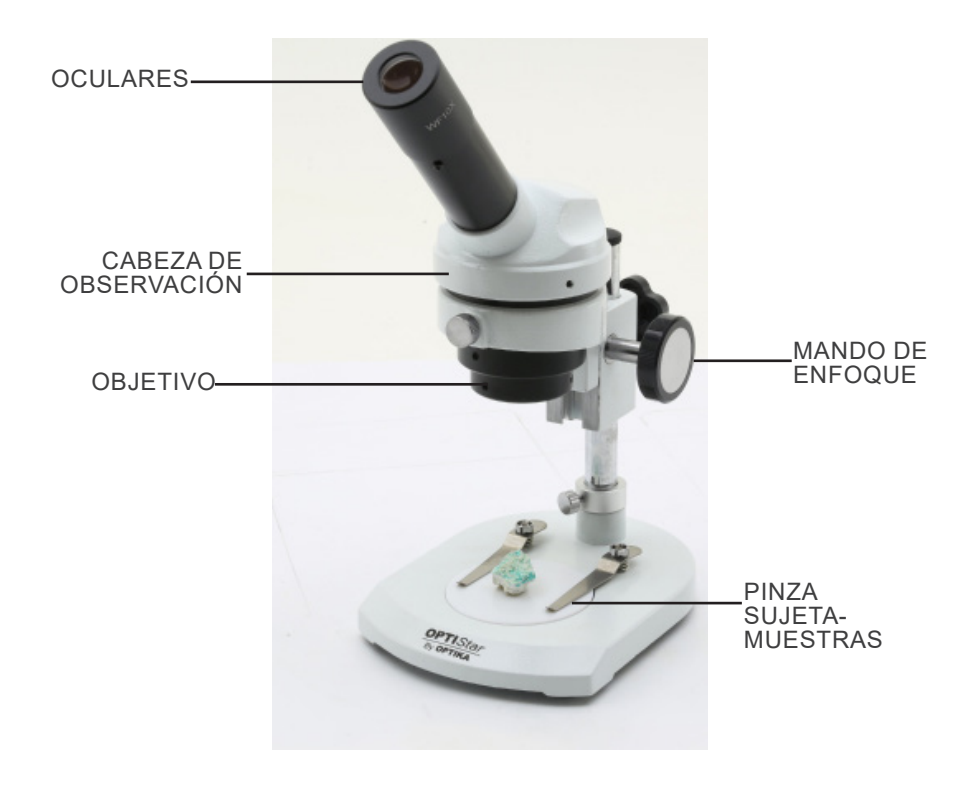

#### **6.3 OS-ST30FX**

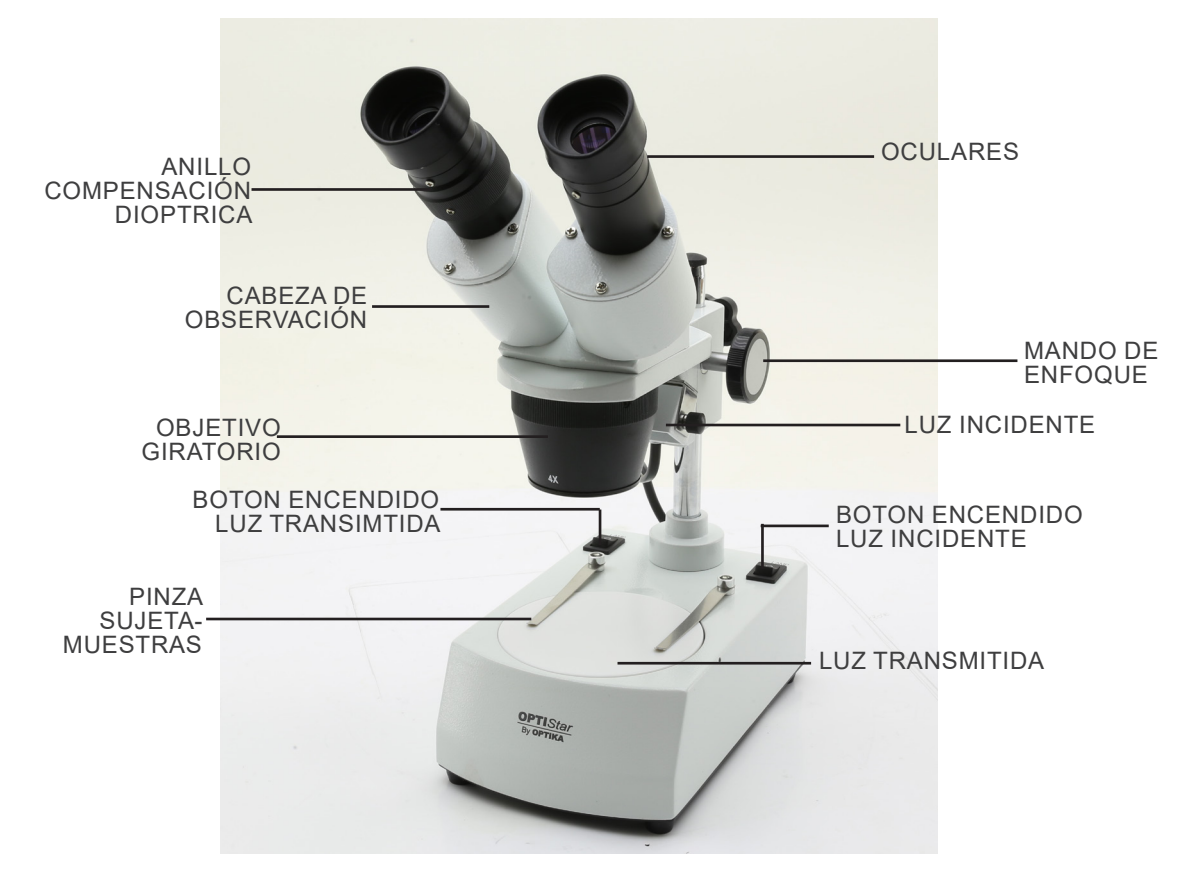

# **7. Montaje**

No se requiere ningún procedimiento de instalación para estos modelos.

**• Sólo para el OS-ST30FX: El microscopio viene con un iluminador eléctrico. Inserte la clavija de alimentación en el enchufe, encienda el interruptor del cuerpo principal y seleccione su fuente de luz.** 

# **8. Uso del microscopio**

#### **8.1 Encender la luz**

#### **8.1.1 OS-STX**

Pulse el botón ① para encender o apagar la luz. (Fig. 1) **• La intensidad de la luz no se puede modificar.**

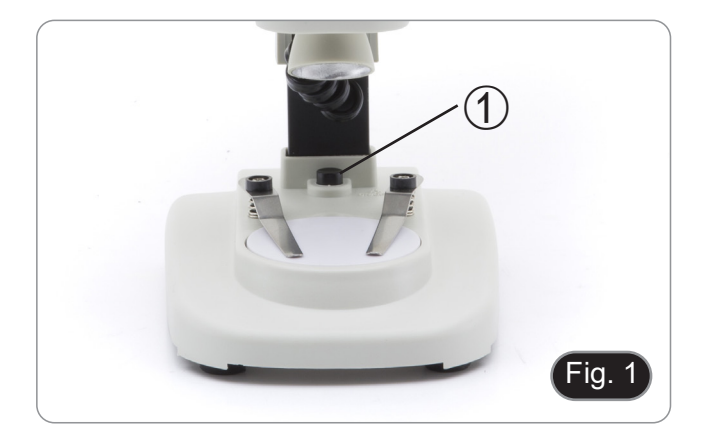

#### **8.1.2 OS-ST30FX**

- 1. Pulse el botón ② para encender o apagar la luz transmitida. (Fig. 2)
- 2. Pulse el botón ③ ara encender o apagar la luz incidente. (Fig. 2)
- **• La intensidad de la luz no se puede modificar.**

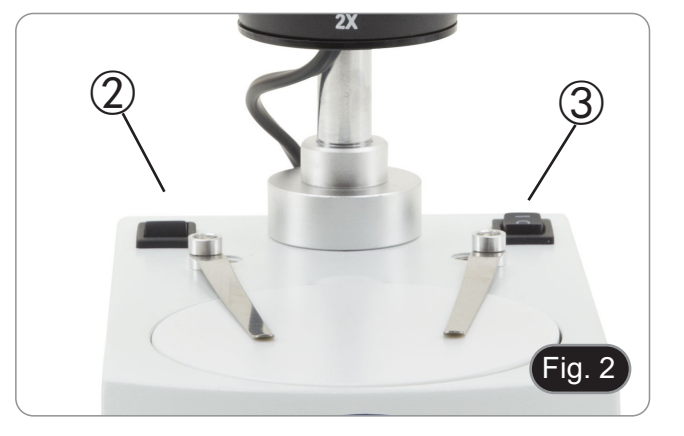

#### **8.2 Colocación de la muestra**

Situar la muestra en la platina portapreparados y si es necesario bloquear la muestra con las pinzas de sujeción. Asegurarse que la muestra se sitúe en el centro del campo de observación. (Fig. 3)

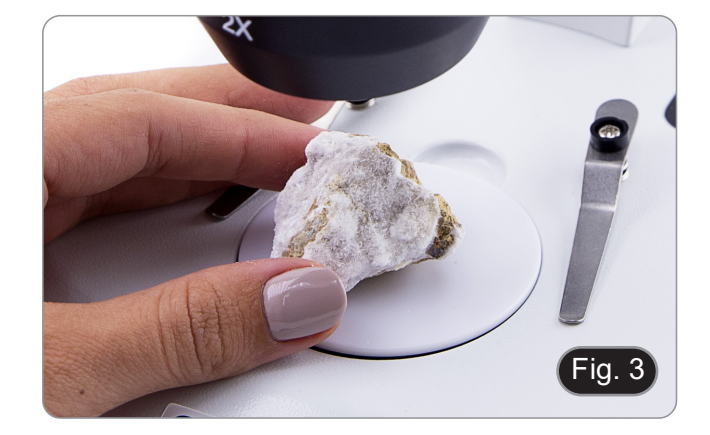

#### **8.3 Regulación de la distancia interpupilar**

Sostenga las partes derecha e izquierda del cabezal de observación con ambas manos y ajuste la distancia interpupilar moviendo las dos partes hasta que se pueda ver un círculo de luz.

- Si aparecen dos círculos, la distancia interpupilar es demasiado grande, y si aparecen dos círculos superpuestos, la distancia interpupilar es demasiado pequeña. (Fig. 4)
- **• Esta operación no es necesaria para OS-MS2.**

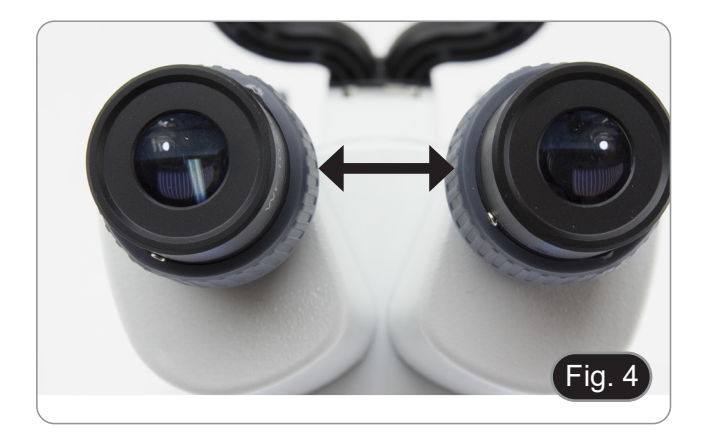

#### **8.4 Enfoque**

Gire el botón de enfoque ① para enfocar la muestra. (Fig. 5)

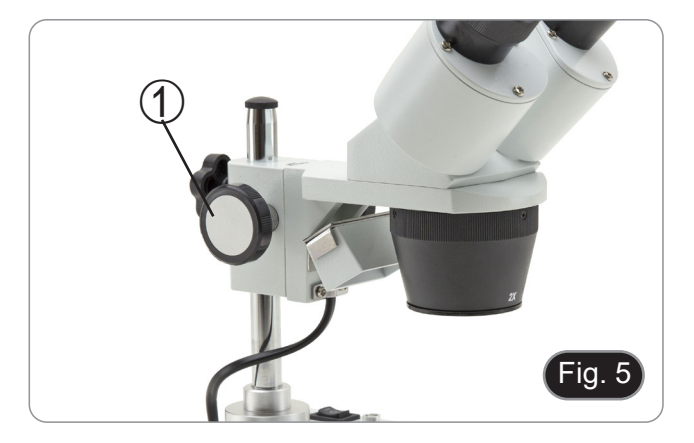

#### **8.5 Regulación dióptrica**

Esta compensación hace posible que las personas con gafas puedan ajustar el microscopio a sus ojos y utilizarlo sin gafas..

#### **8.5.1 OS-ST30FX**

- 1. Enfocar la muestra con el mando de enfoque ① mientras se observa con el ocular derecho. (Fig. 5)
- 2. Ajustar el anillo de compensación dióptrica ② del tubo del ocular izquierdo hasta que la imagen sea clara y nítida. (Fig. 6)

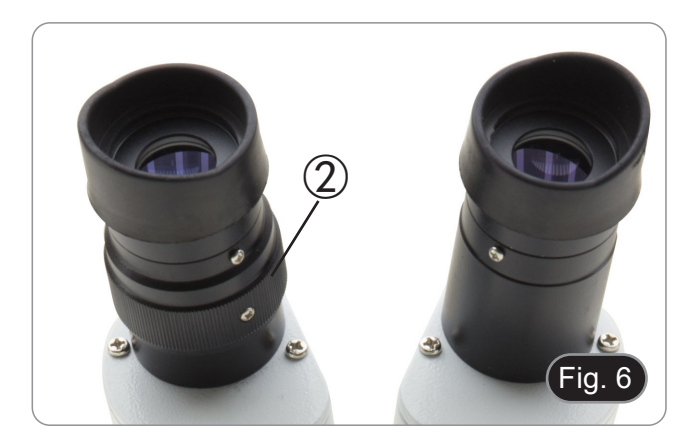

#### **8.6 Aumentos**

#### **8.6.1 OS-ST30FX**

Seleccionar el aumento deseado girando el objetivo. (Fig. 7)

Para calcular el aumento total aplicado, usar la siguiente fórmula:

Aumentos del ocular x Aumentos del objetivo.

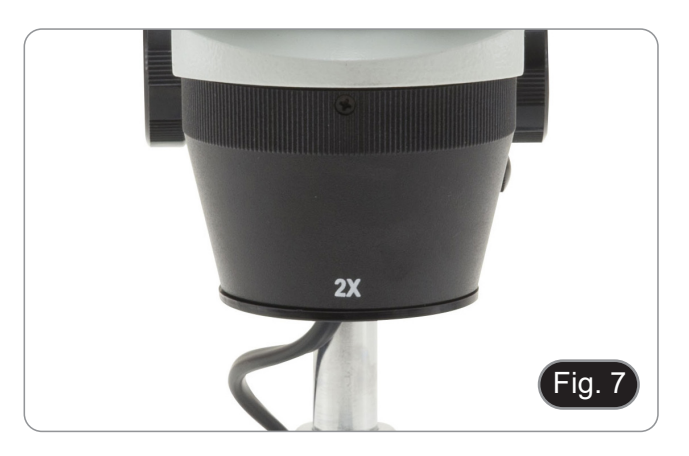

#### **8.7 Disco de contraste**

Puede utilizar el disco blanco/negro para mejorar el contraste de la imagen cuando utilice la iluminación incidente.<br>1. Si se quiere observar objetos opacos brillar

- Si se quiere observar objetos opacos brillantes, colocar el disco con la cara negra hacia arriba. (Fig. 8)
- 2. Si se quiere observar objetos opacos oscuros, colocar el disco con la cara blanca hacia arriba.

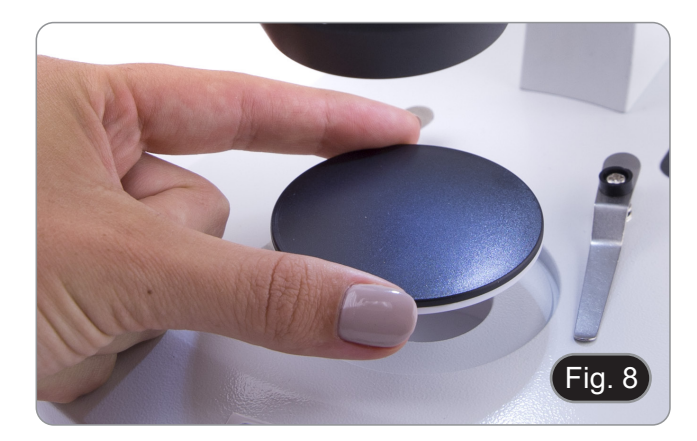

#### **8.8 Colocación de las baterías**

#### **(Sólo OS-STX)**

Antes de comenzar a utilizar el instrumento, debe insertar las baterías.

- 1. Abrir la tapa de las pilas ① (situada en la parte inferior del instrumento) e introducir las pilas, teniendo cuidado de respetar las polaridades. (Fig. 9)
- 2. Cuando termine, volver a cerrar la tapa de las baterías.

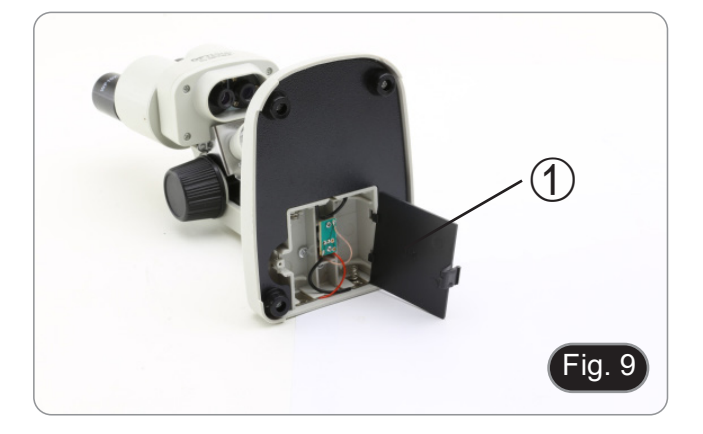

# **9. Mantenimiento**

#### **Ambiente de trabajo**

Se aconseja utilizar este microscopio en un ambiente limpio y seco; también se deben evitar los impactos. La temperatura de trabajo recomendada es de 0-40°C y la humedad relativa máxima es de 85 % (en ausencia de condensación). Si es necesario, utilizar un deshumidificador.

#### **Consejos antes y después de la utilización del microscopio**

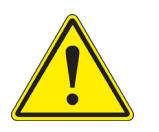

- Durante los desplazamientos, mantener el microscopio en posición vertical y prestar mucha atención para evitar que se caigan los accesorios móviles, por ejemplo, los oculares.<br>
Manejar con cuidado el microscopio evitando u
- 
- -

#### **Precauciones de seguridad relativas al sistema eléctrico**

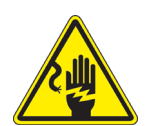

- Antes de conectar el microscopio a la toma de corriente, asegurarse que la tensión de entrada del lugar donde se usa coincide con la tensión de utilización del microscopio y que el interruptor del iluminador esté en la posición off.
- El usuario debe consultar las normas de seguridad de su país.
- El instrumento está dotado de una etiqueta de seguridad CE. No obstante estas pautas, el usuario debería utilizar el microscopio en función de sus necesidades pero con un mínimo de responsabilidad y seguridad.

#### **Limpieza de la ópticas**

- Si es necesario limpiar los componentes ópticos utilizar, en primer lugar, aire comprimido.
- Si no es suficiente, limpiar las ópticas con un paño, que no esté deshilachado, humedecido en agua y detergente neutro.
- Si todavía no es suficiente, humedecer un paño con una mezcla de 3 partes de etanol y 7 partes de éter.
- Importante: el etanol y el éter son líquidos altamente inflamables. No se deben utilizar cercanos a una fuente **de calor, chispas o instrumentación eléctrica. Utilizar en un ambiente bien aireado.**
- No frotar la superficie de ningún componente óptico con la manos. Las huellas digitales pueden dañar las ópticas.
- No desmontar los objetivos o los oculares para intentar limpiarlos.

#### **For the best results, use the dedicated cleaning kit.**

# **10. Guía de solución de problemas**

Revisar la información en la tabla a continuación para solucionar problemas de funcionamiento.

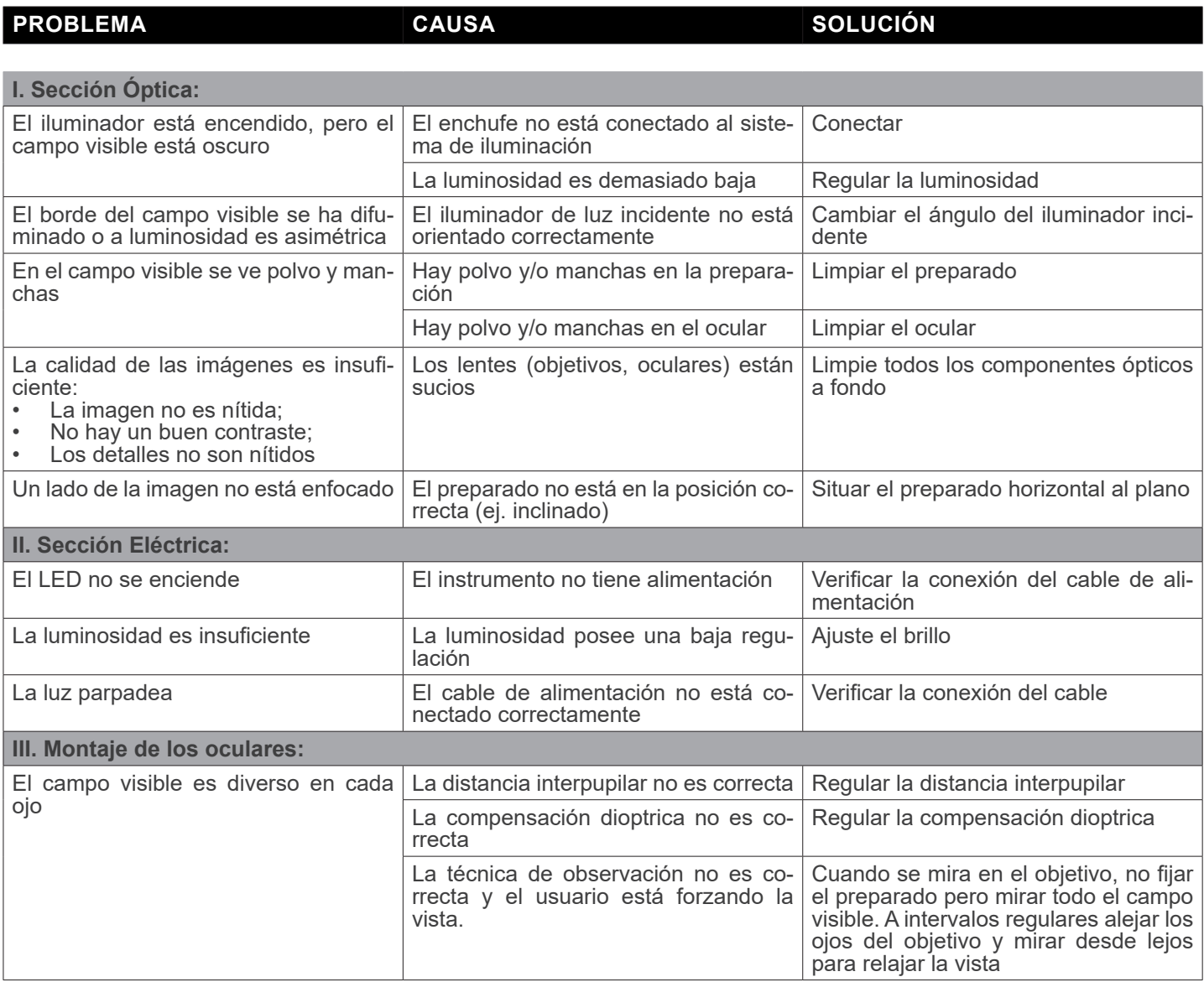

# **Medidas ecológicas y reciclaje**

De conformidad con el artículo 13 del Decreto Legislativo Nº 151, de 25 de julio de 2005. "Aplicación de las Directivas 2002/95/CE, 2002/96/CE y 2003/108/CE sobre la reducción del uso de sustancias peligrosas en aparatos eléctricos y elec-<br>trónicos y la eliminación de residuos.

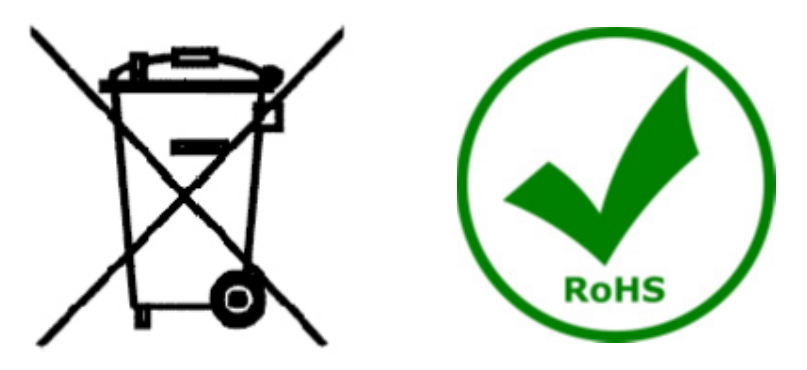

El símbolo del envase en el aparato o en su embalaje indica que el producto debe ser recogido separadamente de otros residuos al final de su vida útil. La recogida selectiva de estos equipos al final de su vida útil es organizada y gestionada por el fabricante. Por lo tanto, el usuario que desee deshacerse de este equipo debe ponerse en contacto con el fabricante y seguir el sistema que ha adoptado para permitir la recogida selectiva del equipo al final de su vida útil. La recogida selectiva adecuada para el posterior reciclado, tratamiento y eliminación de los equipos desechados de forma compatible con el medio ambiente contribuye a evitar posibles efectos negativos sobre el medio ambiente y la salud y promueve la reutilización y/o el reciclado de los materiales que componen el equipo. La eliminación ilegal del producto por parte del propietario conlleva la aplicación de las sanciones administrativas previstas en la legislación vigente.

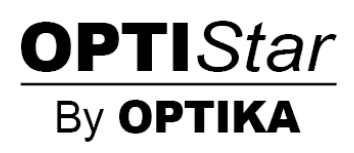
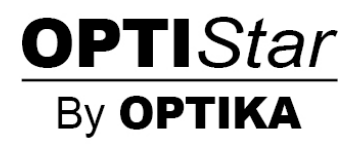

**Série OPTISTAR par OPTIKA**

## **MANUEL D'UTILISATION**

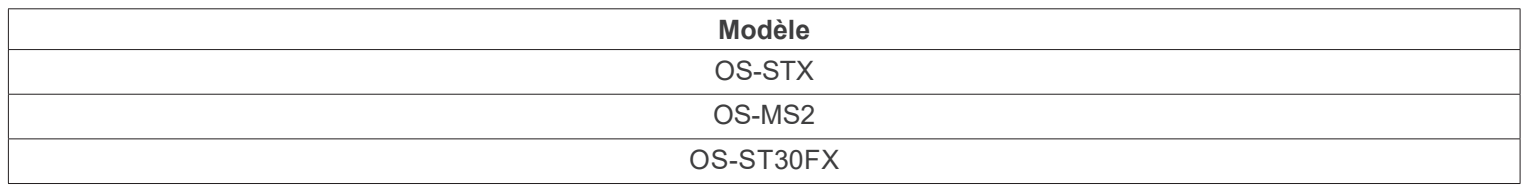

Ver. 1.0 2021

 $C<sub>f</sub>$ 

## **Sommaire**

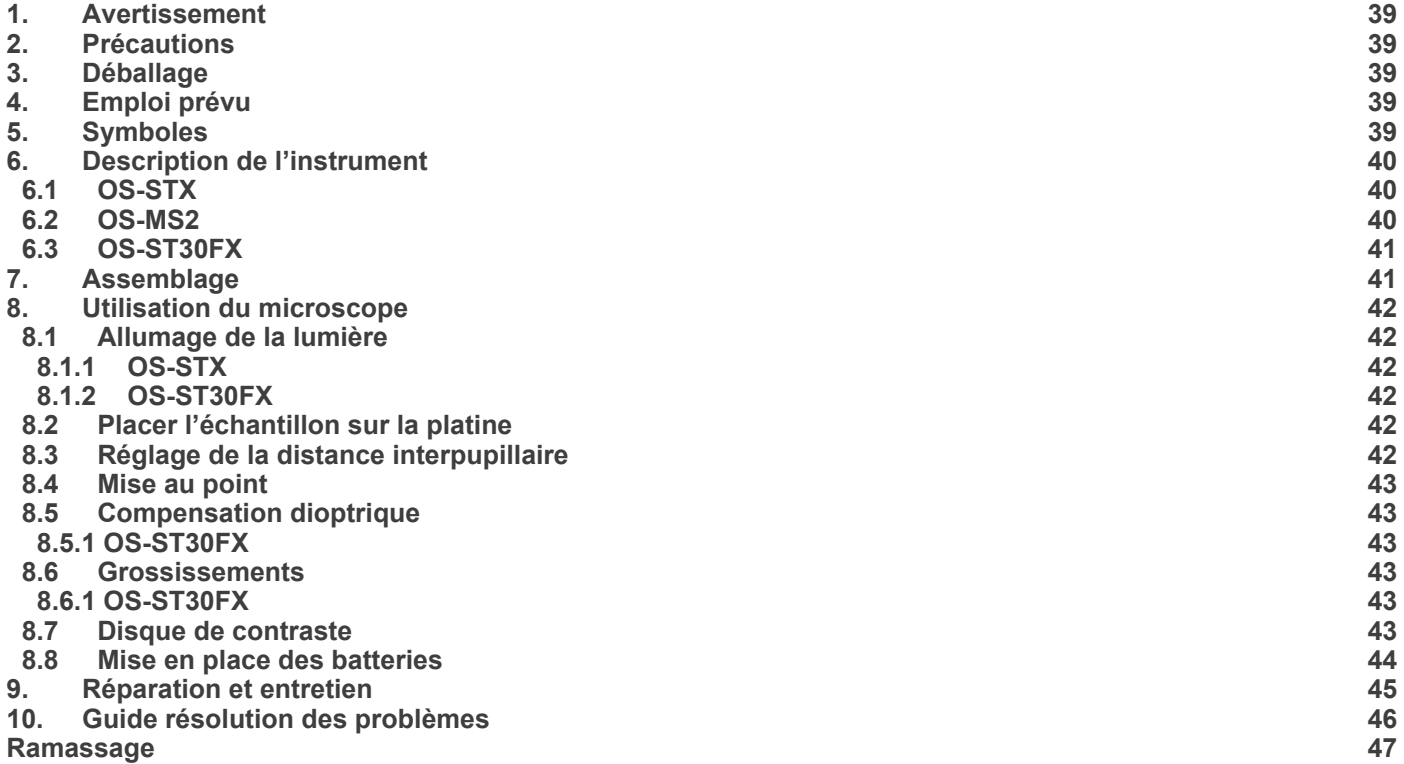

## **1. Avertissement**

Le présent microscope est un appareil scientifique de précision créé pour offrir une durée de vie de plusieurs années avec un niveau d'entretien minimum. Les meilleurs composants optiques et mécaniques ont été utilisés pour sa conception ce qui fond de lui un appareil idéal pour une utilisation journalière.

Ce guide contient des informations importantes sur la sécurité et l'entretien du produit et par conséquent il doit être accessible à tous ceux qui utilisent cet instrument.

Nous déclinons toute responsabilité quant à des utilisations de l'instrument non conformes au présent manuel.

#### **2. Précautions**

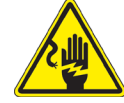

#### **Éviter choc électrique**

Avant de connecter le câble d'alimentation au réseau électrique assurez vous que la tension d'entrée soit compatible avec<br>celle de l'appareil et que l'interrupteur de l'éclairage soit en position arrêt. L'utilisateur devra rités de son pays. L'appareil inclût une étiquette de sécurité C.E. Dans tous les cas, l'utilisateur assume toute responsabi-<br>lité relative à l'utilisation sûre de l'appareil. Suivre les directives ci-dessous et lire ce ma fonctionnement sûr de l'instrument.

#### **3. Déballage**

Le microscope est emballé dans du polystyrène expansé. Enlever le ruban adhésif et retirer la partie supérieure de l'emballage. Retirer soigneusement le microscope et ses composants de l'emballage, utiliser les deux mains pour éviter de faire tomber et de casser les accessoires qu'il contient. L'appareil doit toujours être posé sur une surface stable, lisse et horizontale.

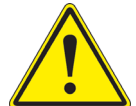

Éviter de toucher les éléments optiques; salir ou laisser des traces de doigts, de l'huile, de graisse ou d'autres résidus sur les objectifs, les filtres, les verres diminuent généralement la clarité d'image.

#### **4. Emploi prévu**

#### **Modèles standard**

Réservé à la recherche et à l'enseignement. Ne pas utiliser à des fins thérapeutiques ou diagnostiques, animales ou humaines.

#### **Modèles de DIV**

Également à usage diagnostique, visant à obtenir des informations sur la situation physiologique ou pathologique du sujet.

#### **5. Symboles**

Le tableau suivant est un glossaire illustré des symboles qui sont utilisés dans ce manuel.

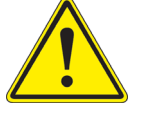

#### **ATTENTION**

Ce symbole indique un risque potentiel et vous avertit de procéder avec prudence.

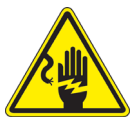

#### **CHOC ÉLECTRIQUE**

Ce symbole indique un risque de choc électrique.

## **6. Description de l'instrument**

**6.1 OS-STX**

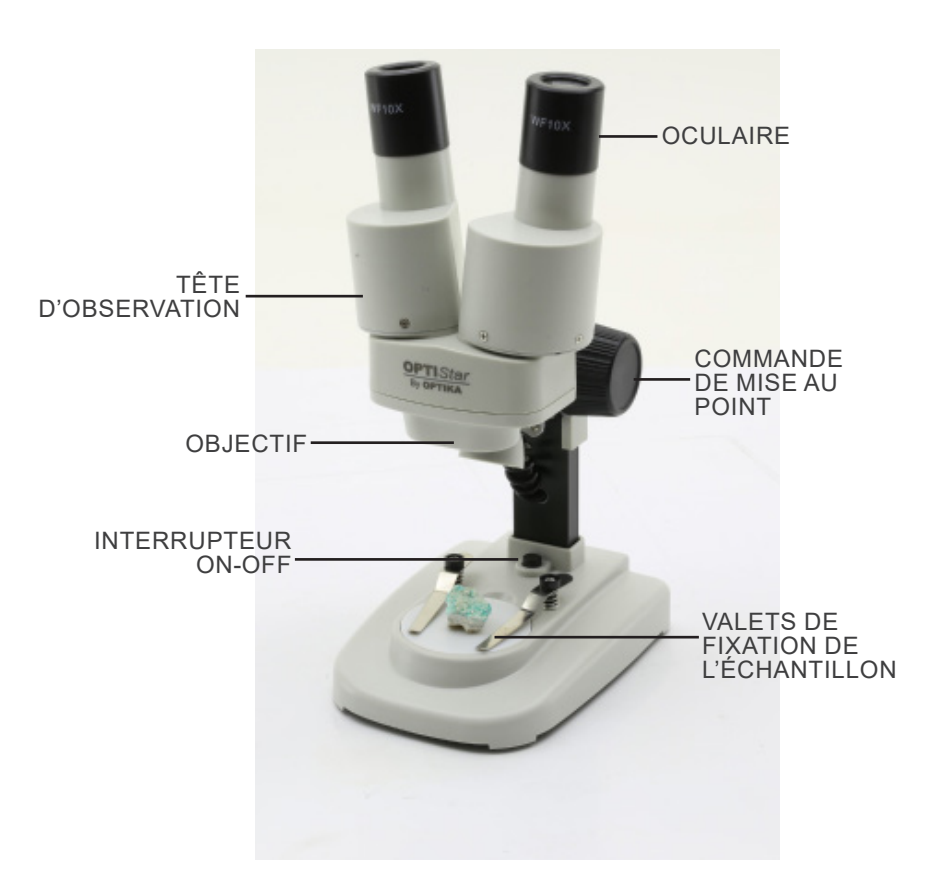

**6.2 OS-MS2**

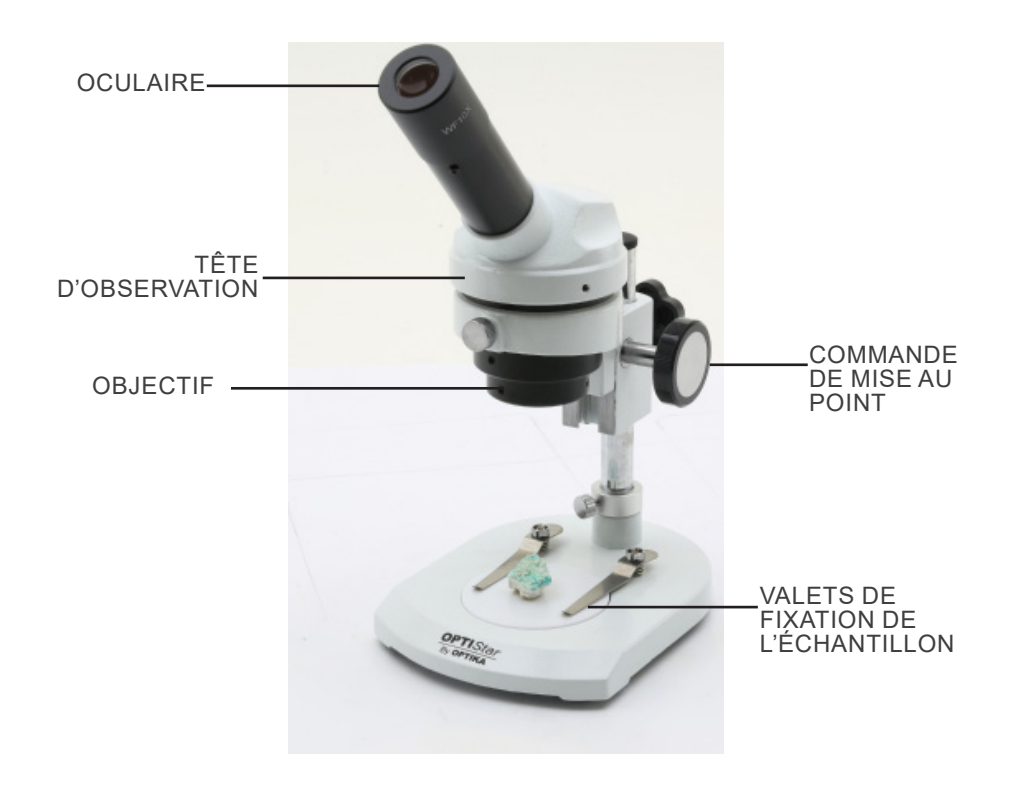

#### **6.3 OS-ST30FX**

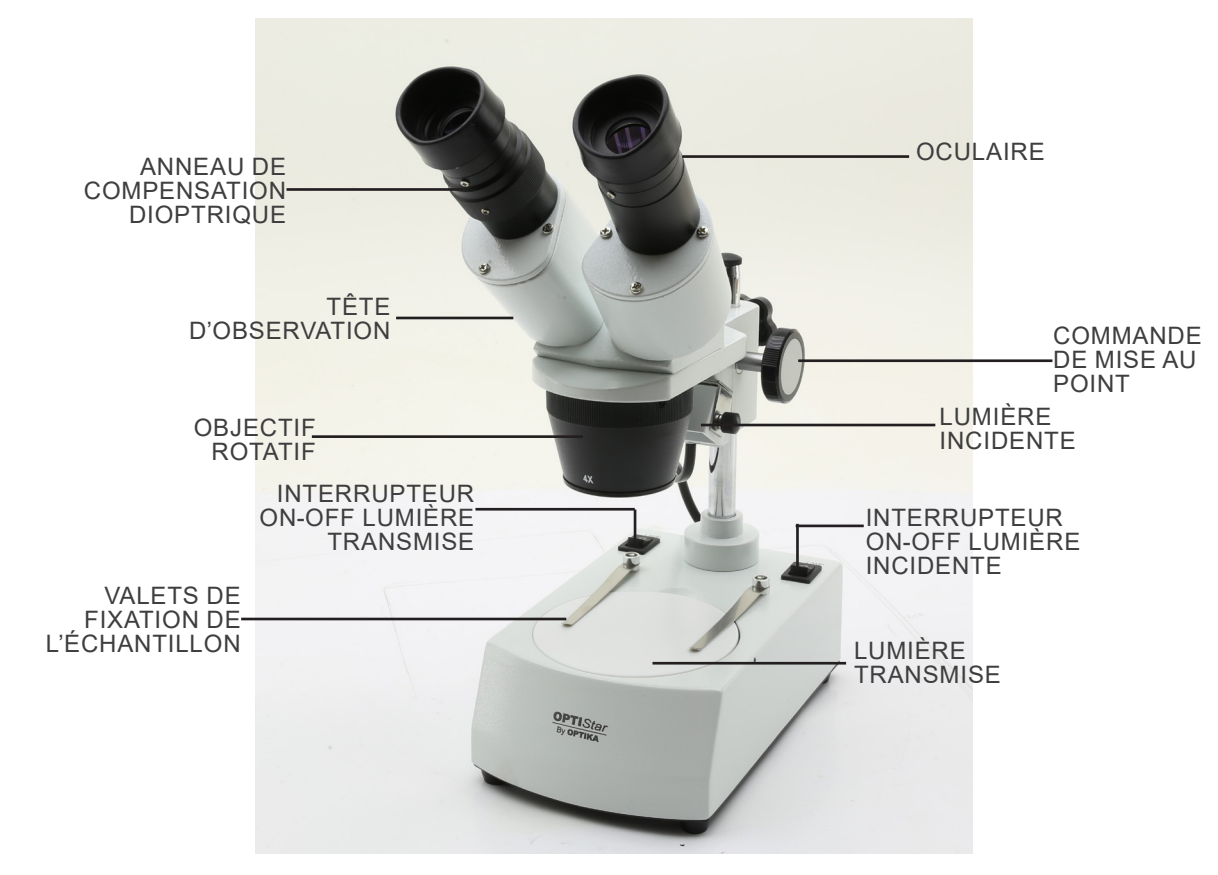

#### **7. Assemblage**

Aucune procédure d'installation n'est requise pour ces modèles.

**• Uniquement pour OS-ST30FX : Le microscope est livré avec un illuminateur électrique. Insérez la prise d'alimentation dans la douille, allumez l'interrupteur sur le corps principal et sélectionnez votre source de lumière.** 

## **8. Utilisation du microscope**

#### **8.1 Allumage de la lumière**

#### **8.1.1 OS-STX**

Appuyez sur le bouton ① pour allumer ou éteindre la lumière. (Fig. 1) **• L'intensité lumineuse ne peut pas être modifiée.**

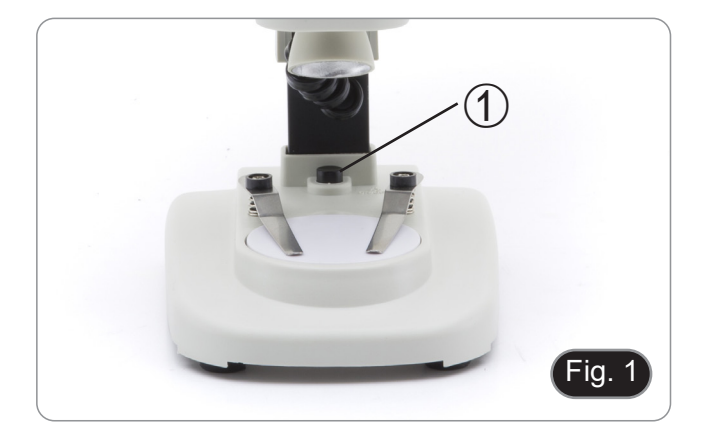

#### **8.1.2 OS-ST30FX**

- 1. Appuyez sur le bouton ② pour allumer ou éteindre la lumière transmise. (Fig. 2)
- 2. Appuyez sur le bouton ③ pour allumer ou éteindre la lumière incidente. (Fig. 2)
- **• L'intensité lumineuse ne peut pas être modifiée.**

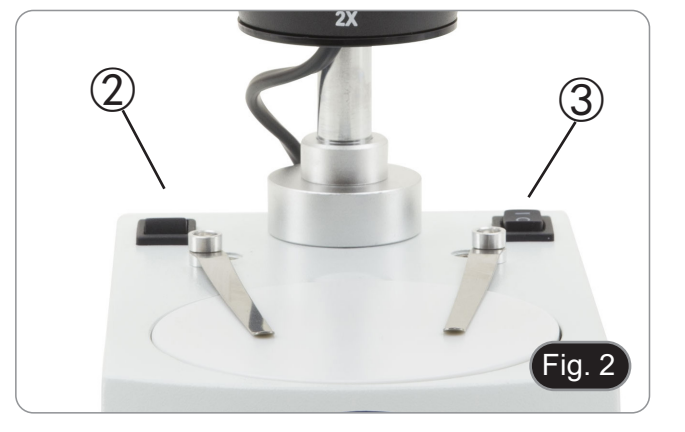

#### **8.2 Placer l'échantillon sur la platine**

Placez l'échantillon sur la platine du microscope et si cela est nécessaire bloquez l'échantillon en vous aidant des valets. Assurez-vous que l'échantillon soit centrée au dessus de l'ouverture de la platine. (Fig. 3)

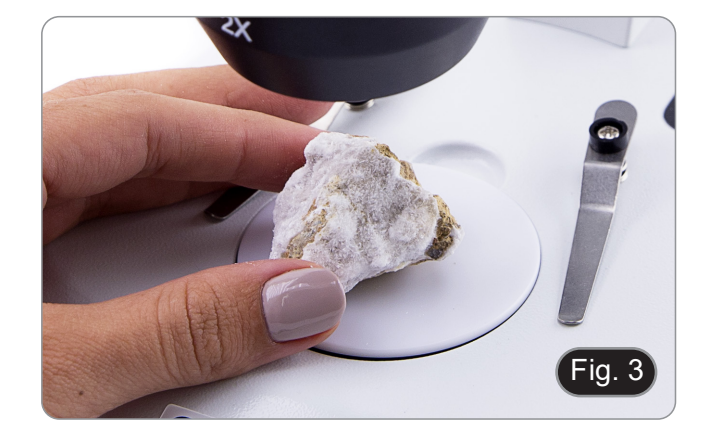

#### **8.3 Réglage de la distance interpupillaire**

Tenir les parties droite et gauche de la tête d'observation des deux mains et régler la distance interpupillaire en déplaçant les deux parties jusqu'à ce qu'un cercle de lumière puisse être vu.

- S'il vous apparaît deux cercles, la distance interpupillère est trop grande, et s'il vous apparaît deux cercles l'un dans l'autre, alors la distance interpupillaire est trop petite. (Fig. 4)
- **• Cette opération n'est pas nécessaire pour OS-MS2.**

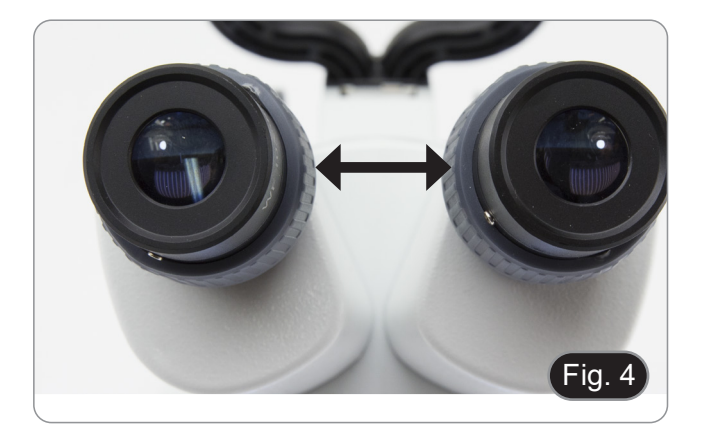

#### **8.4 Mise au point**

Tournez la molette de mise au point ① pour faire la mise au point sur l'échantillon. (Fig. 5)

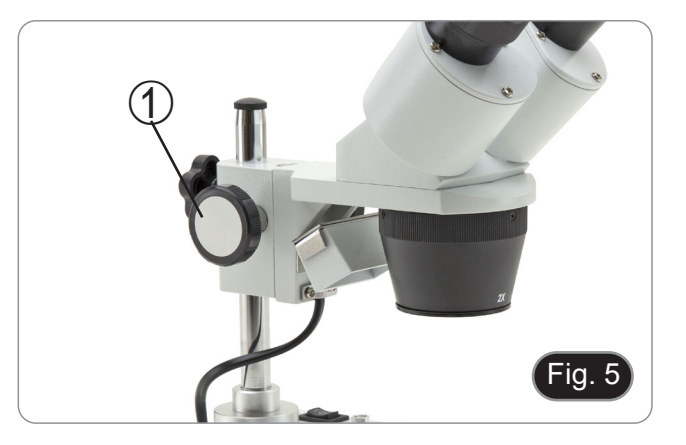

#### **8.5 Compensation dioptrique**

Cette compensation permet aux personnes portant des lunettes d'ajuster le microscope à leurs yeux et d'utiliser le microscope sans lunettes.

#### **8.5.1 OS-ST30FX**

- 1. Mettre au point l'échantillon en utilisant le bouton de mise au point ① tout en observant avec l'oculaire droit. (Fig. 5)
- 2. Réglez la bague de compensation dioptrique ② du tube oculaire gauche jusqu'à ce que l'image soit claire et nette. (Fig. 6)

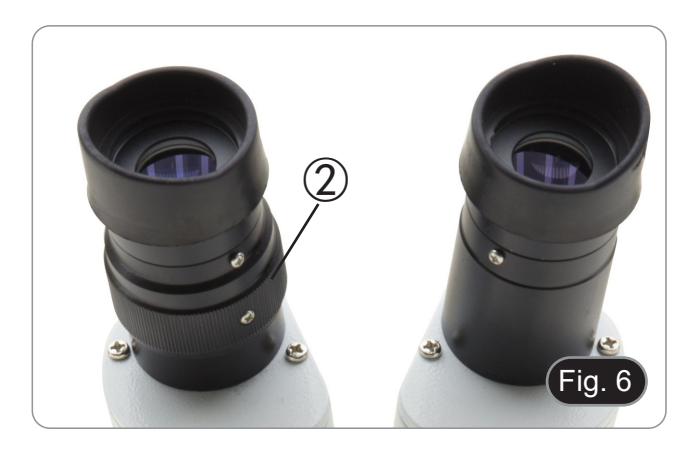

#### **8.6 Grossissements**

#### **8.6.1 OS-ST30FX**

Sélectionnez le grossissement désiré en tournant l'objectif. (Fig. 7)

Le grossissement total se calcule de la manière suivante: Grossissement de l'oculaire x Grossissement de l'objectif.

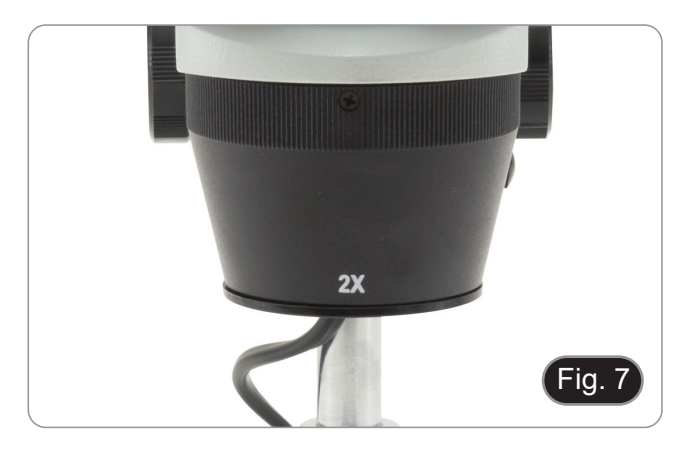

#### **8.7 Disque de contraste**

Vous pouvez utiliser le disque noir / blanc afin d'améliorer le contraste de l'image lors de l'utilisation de l'éclairage incidente.

- Si vous voulez observer des objets opaques brillants, placez le disque avec la face noire vers le haut. (Fig. 8)
- 2. Si vous voulez observer des objets opaques sombres, placez le disque avec la face blanche vers le haut.

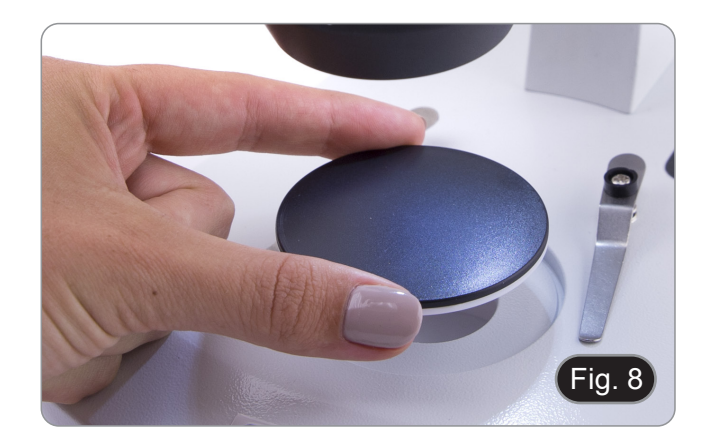

#### **8.8 Mise en place des batteries**

#### **(OS-STX seulement)**

Avant de commencer à utiliser l'appareil, vous devez insérer les batteries.

- 1. Ouvrez le couvercle du compartiment des batteries ① (situé au bas de l'instrument) et insérez les batteries en prenant soin de respecter les polarités. (Fig. 9)
- 2. Lorsque vous avez terminé, refermez le couvercle du compartiment des batteries.

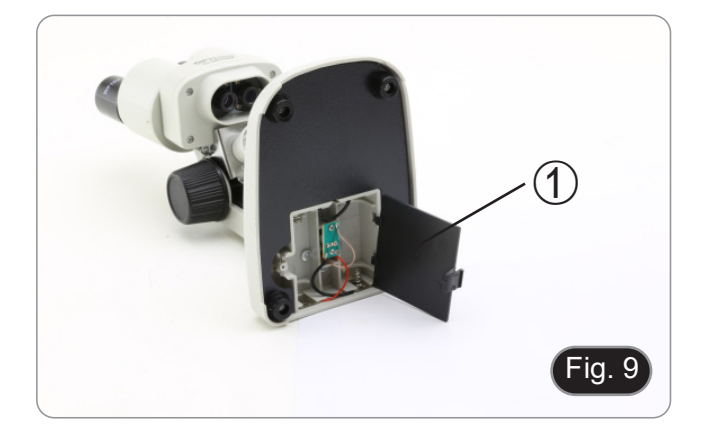

## **9. Réparation et entretien**

#### **Environnement de travail**

Il est conseillé d'utiliser le microscope dans un environnement propre et sec, protégé des impactes, à une température comprise entre 0°C y 40°C et avec une humidité relative maximale de 85% (en absence de condensation). Il est conseillé d'utiliser un déshumidificateur si nécessaire.

#### **Conseils avant et après l'utilisation du microscope**

- 
- 
- 
- 
- Maintenir le microscope toujours en position verticale lorsque vous le déplacez.<br>Assurez vous que les pièces mobiles (oculaires) ne tombent pas.<br>Manipulez avec attention le microscope en évitant de le forcer.<br>Ne réparez pa

#### **Précaution de sécurité sur le système électrique**

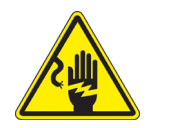

- Avant de connecter le câble d'alimentation sur le réseau électrique assurez vous que la tension d'entrée soit compatible avec celle de l'appareil et que l'interrupteur de l'éclairage soit en position arrêt.
- L'utilisateur devra consulter les normes de sécurités de son pays.
- L'appareil inclût une étiquette de sécurité C.E. Dans tous les cas, l'utilisateur assume toute responsabilité relative à l'utilisation sûre de l'appareil.

#### **Nettoyage des optiques**

- Si vous souhaitez nettoyer les optiques, utilisez dans un premier temps de l'air comprimé.
- Si cela n'est pas suffisant, utilisez alors un chiffon non effiloché, humidifié avec un peu d'eau et avec un détergent délicat.
- Comme dernière option, il est possible d'utiliser un chiffon humide avec une solution de 3:7 d'éthanol et d'éther.
- **• Attention: l'éthanol et l'éther sont des substances hautement inflammables. Ne les utilisez pas près d'une source de chaleur, d'étincelles ou d'appareils électriques. Les substances chimiques doivent être utilisées dans un environnement aéré.**
- Ne pas frotter la superficie d'aucun des composants optiques avec les mains.
- Les empreintes digitales peuvent endommager les parties optiques.

**Pour les meilleurs résultats, utiliser le kit de nettoyage.**

## **10. Guide résolution des problèmes**

Passer en revue les informations dans le tableau ci-dessous pour résoudre les problèmes opérationnels.

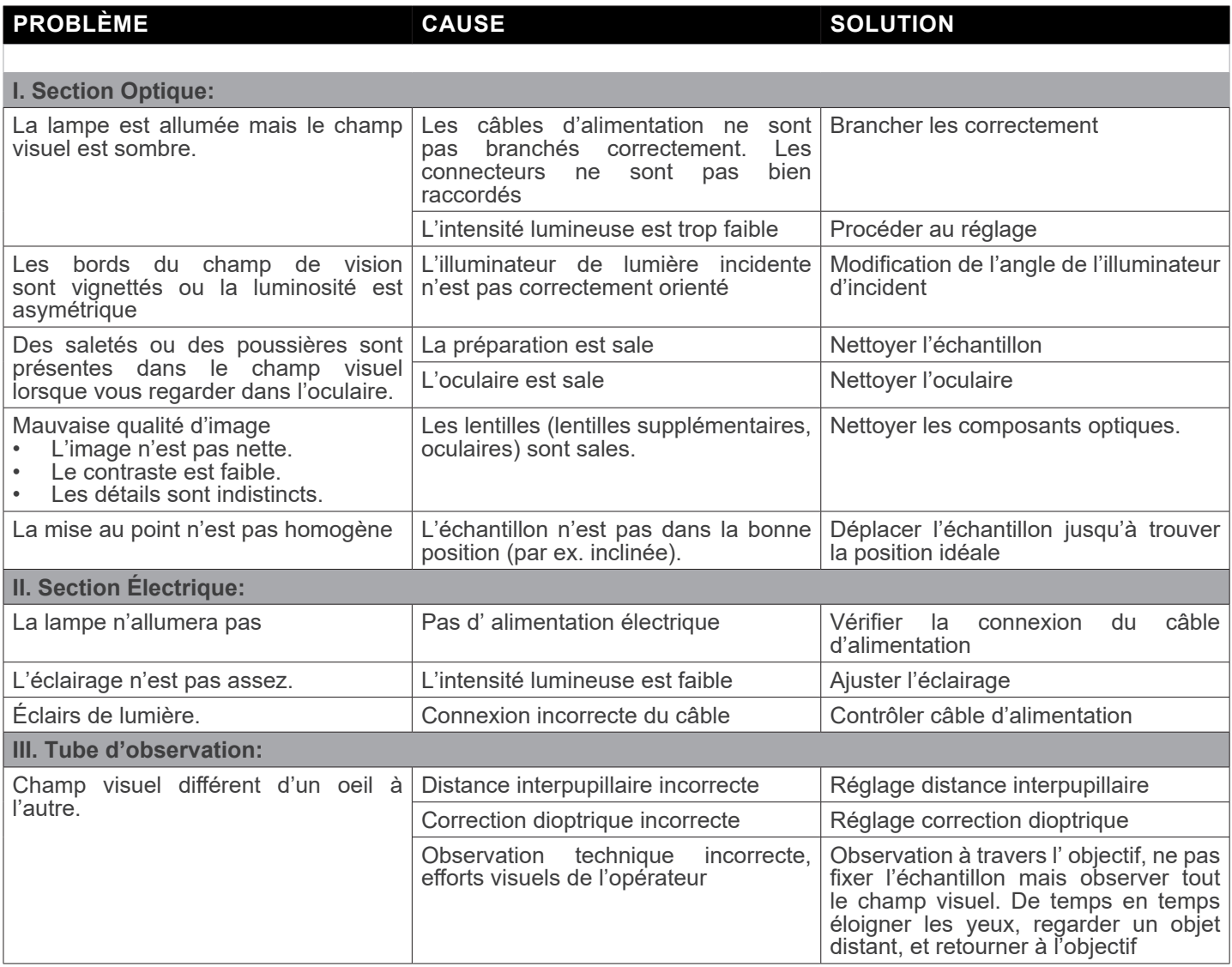

## **Ramassage**

Conformément à l'Article 13 du D.L du 25 Juillet 2005 nº151

Action des Directives 2002/95/CE, 2002/96/CE et 2003/108/CE, relatives à la réduction de l'utilisation de substances dan-<br>gereuses dans l'appareil électrique et électronique et à l'élimination des résidus.

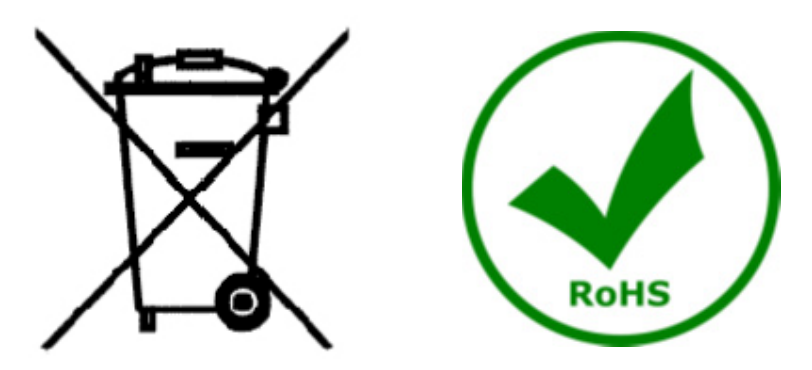

Le Symbole du conteneur qui figure sur l'appareil électrique ou sur son emballage indique que le produit devra être, à la fin de sa vie utile, séparé du reste des résidus. La gestion du ramassage sélectif du présent instrument sera effectuée par le fabricant. Par conséquent, l'utilisateur qui souhaite éliminer l'appareil devra se mettre en contact avec le fabricant et suivre le système que celui-ci a adopté pour permettre le ramassage sélectif de l'appareil. Le ramassage sélectif correct de l'appareil pour son recyclage, traitement et élimination compatible avec l'environnement contribue à éviter d'éventuels effets négatifs sur l'environnement et la santé et favorise sa réutilisation et/ou recyclage des composants de l'appareil. L'élimination du produit de manière abusive de la part de l'utilisateur entraînera l'application de sanctions administratives sur la norme en vigueur.

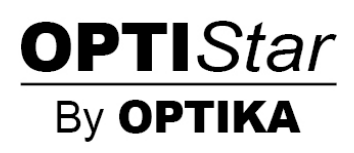

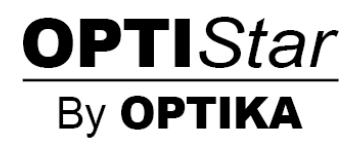

**OPTISTAR-Serie von OPTIKA**

## **BEDIENUNGSANLEITUNG**

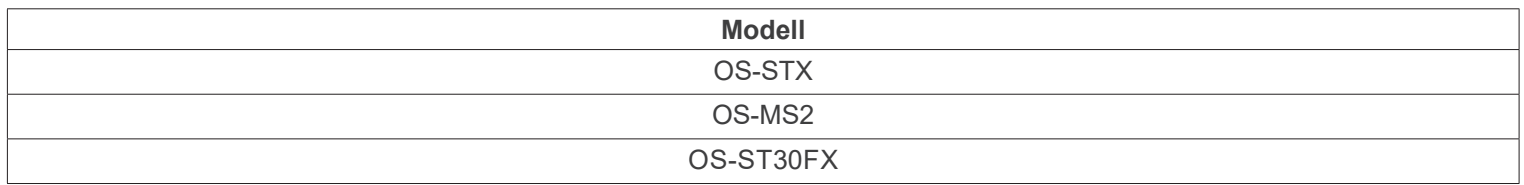

Ver. 1.0 2021

 $C<sub>f</sub>$ 

## **Inhalt**

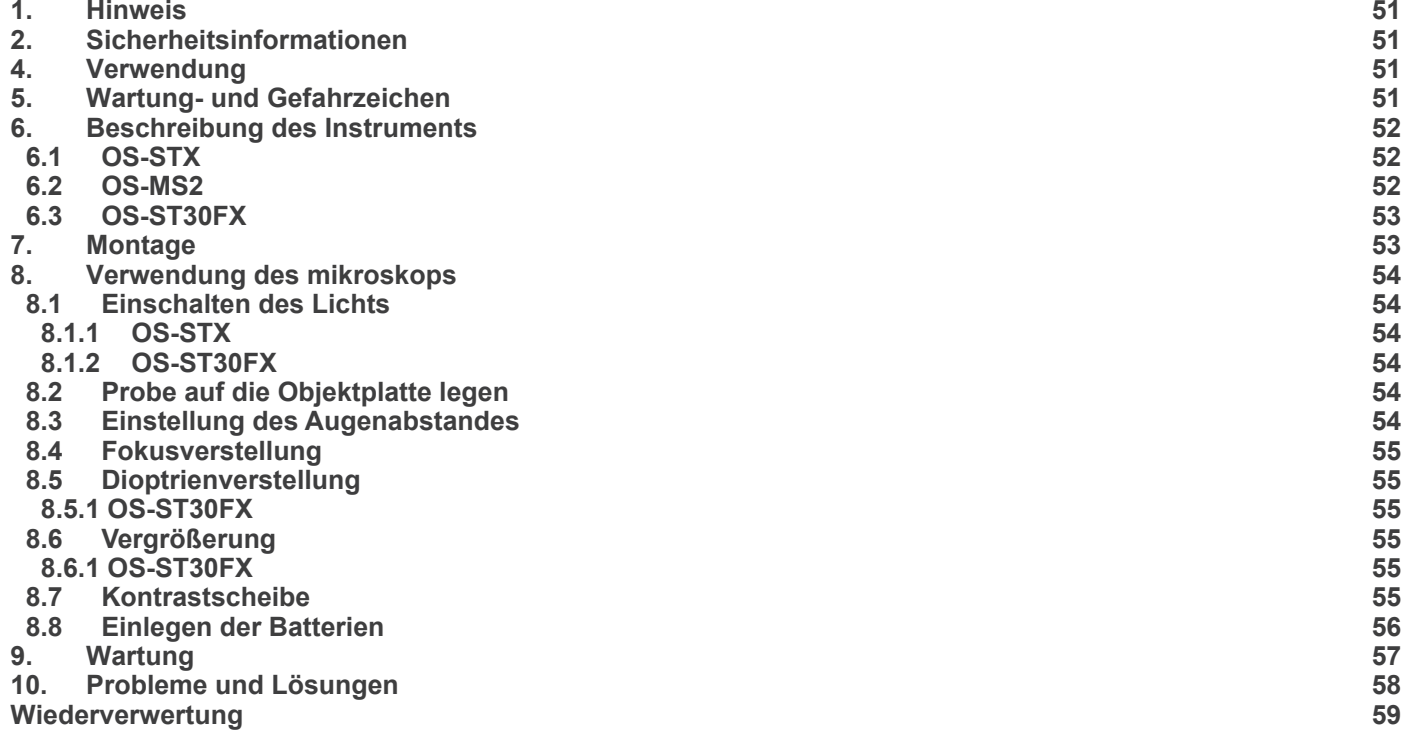

## **1. Hinweis**

Dieses Mikroskop ist ein wissenschaftliches Präzisionsgerät, es wurde entwickelt für eine jahrelange Verwendung bei einer minimalen Wartung. Dieses Gerät wurde nach den höchsten optischen und mechanischen Standards und zum täglichen Gebrauch hergestellt. Diese Bedienungsanleitung enthält wichtige Informationen zur korrekten und sicheren Benutzung des Geräts. Diese Anleitung soll allen Benutzern zur Verfügung stehen.

Wir lehnen jede Verantwortung für eine fehlerhafte, in dieser Bedienungsanleitung nicht gezeigten Verwendung Ihrer Produkte ab.

## **2. Sicherheitsinformationen**

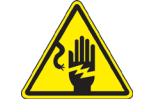

 **Elektrische Entladung verhindern** 

Bevor Sie das Netzkabel anstecken, vergewissern Sie sich, dass die Spannung für das Mikroskop geeignet ist und dass der Beleuchtungsschalter sich in Position OFF befindet.

Beachten Sie alle Sicherheitsvorschriften des Arbeitsplatzes, an dem Sie mit dem Mikroskop arbeiten. Das Gerät entspricht den CE-Normen. Die Benutzer tragen während der Nutzung des Geräts die volle Verantwortung dafür.

## **3. Auspacken**

Das Mikroskop ist in einer Schachtel aus Styroporschicht enthalten. Entfernen Sie das Klebeband von der Schachtel und öffnen Sie mit Vorsicht den oberen Teil, ohne Objektive und Okulare zu beschädigen. Mit beiden Händen (eine um dem Stativ und eine um der Basis) ziehen Sie das Mikroskop aus der Schachtel heraus und stellen Sie es auf eine stabile Ober-

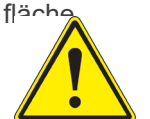

Berühren Sie optische Oberflächen wie Linsen, Filter oder Glas nicht mit bloßen Händen. Spuren von Fett oder anderen Rückständen können die endgültige Bildqualität beeinträchtigen und die Optikoberfläche in kurzer Zeit angreifen.

#### **4. Verwendung**

#### **Standardmodelle**

Nur für Forschung und Lehre verwenden. Nicht für therapeutische oder diagnostische Zwecke bei Tieren oder Menschen bestimmt.

#### **IVD-Modelle**

Auch für diagnostische Zwecke, um Informationen über die physiologische oder pathologische Situation des Patienten zu erhalten.

#### **5. Wartung- und Gefahrzeichen**

Die folgende Tabelle zeigt die Symbole, die in dieser Anleitung verwendet werden.

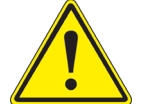

## **VORSICHT**

Dieses Symbol zeigt eine potentielle Gefahr und warnt, mit Vorsicht zu verfahren.

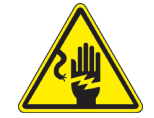

#### **ELEKTRISCHE ENTLADUNG**

Dieses Symbol weist auf eine Gefahr von Stromschlägen.

## **6. Beschreibung des Instruments**

**6.1 OS-STX**

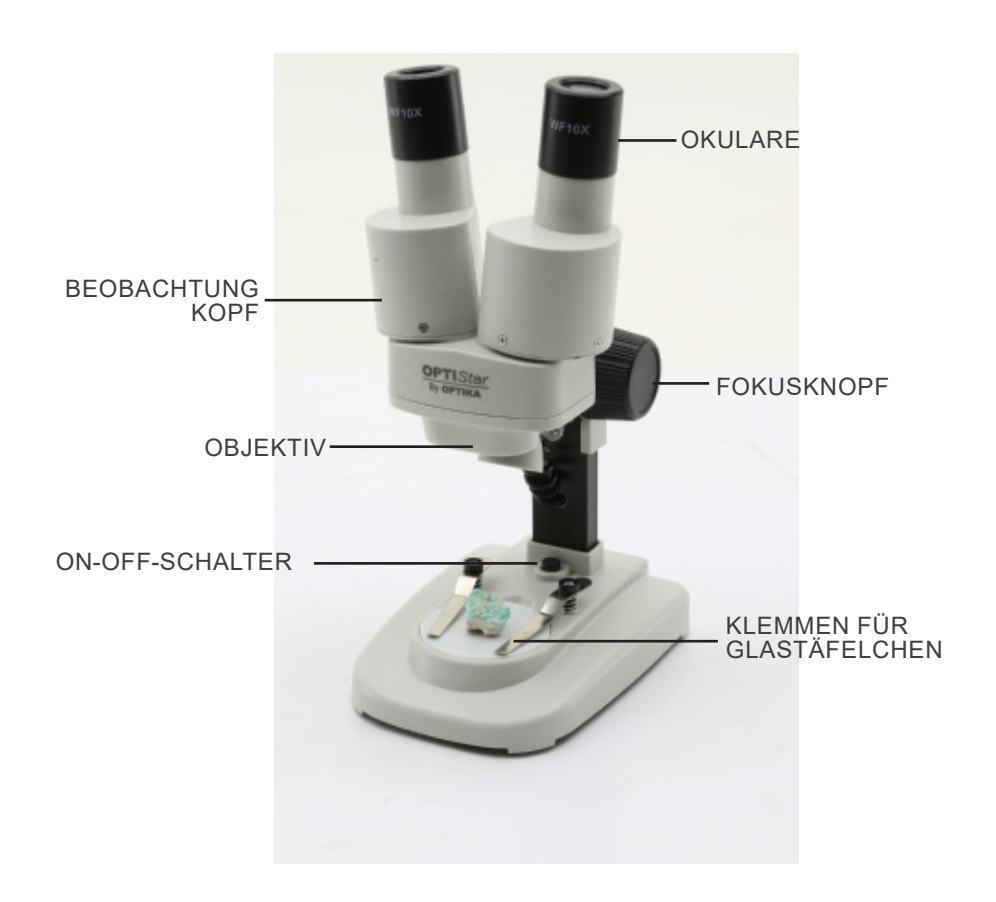

**6.2 OS-MS2**

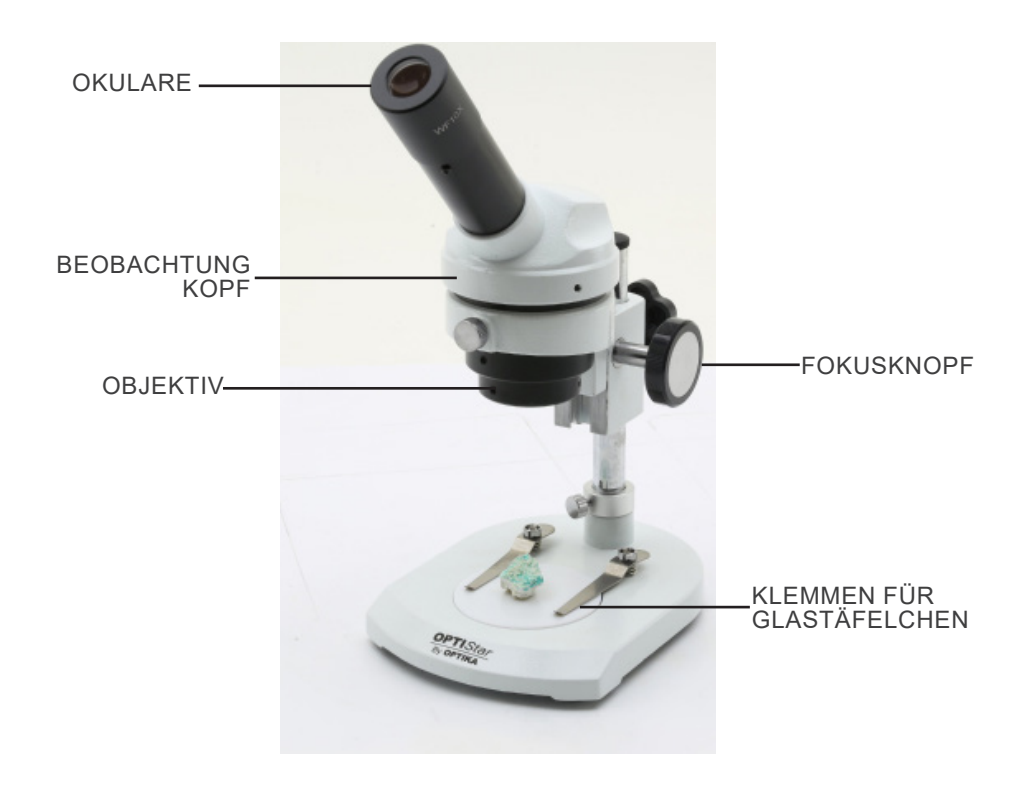

#### **6.3 OS-ST30FX**

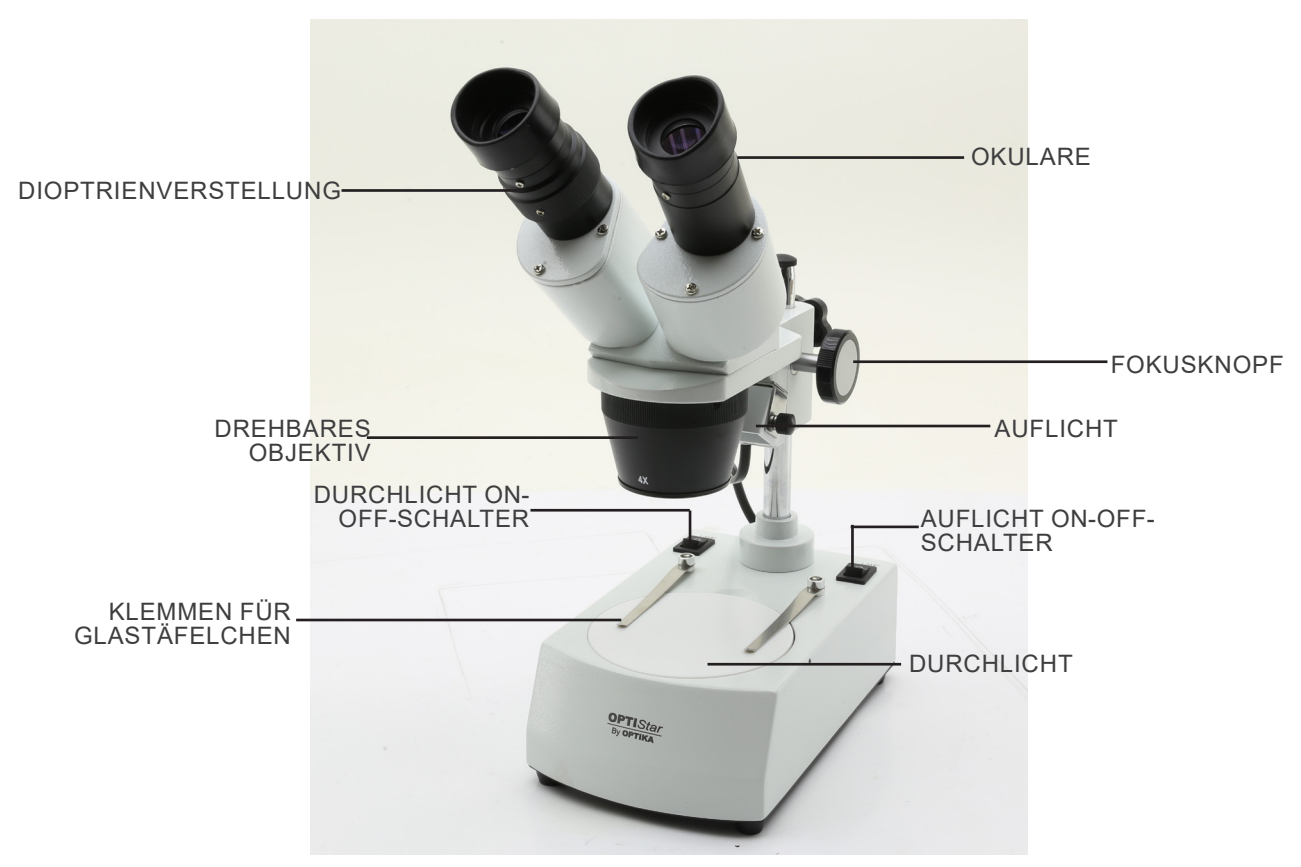

## **7. Montage**

Für diese Modelle ist kein Installationsverfahren erforderlich.

**• Nur für OS-ST30FX: Das Mikroskop wird mit einem elektrischen Beleuchtungsgerät geliefert. Stecken Sie den Netzstecker in die Buchse, schalten Sie den Schalter am Hauptgehäuse ein und wählen Sie Ihre Lichtquelle.** 

## **8. Verwendung des mikroskops**

## **8.1 Einschalten des Lichts**

#### **8.1.1 OS-STX**

Drücken Sie die Taste ①, um das Licht ein- oder auszuschalten. (Fig. 1) **• Lichtintensität kann nicht verändert werden.**

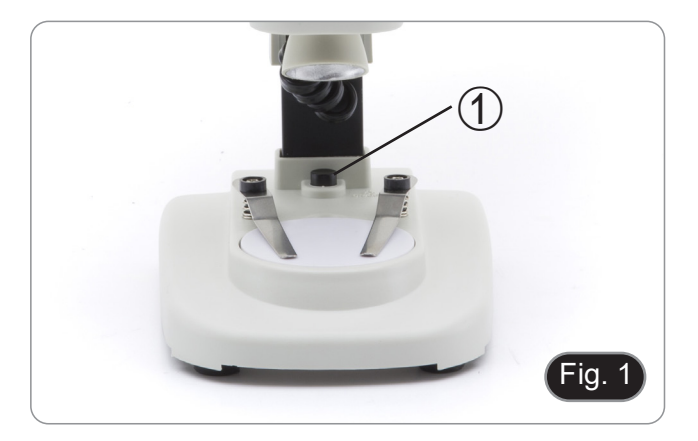

#### **8.1.2 OS-ST30FX**

- 1. Drücken Sie die Taste ②, um das Durchlicht ein- oder auszuschalten. (Fig. 2)
- 2. Drücken Sie die Taste ③, um das Auflicht ein- oder auszuschalten. (Fig. 2)
- **• Lichtintensität kann nicht verändert werden.**

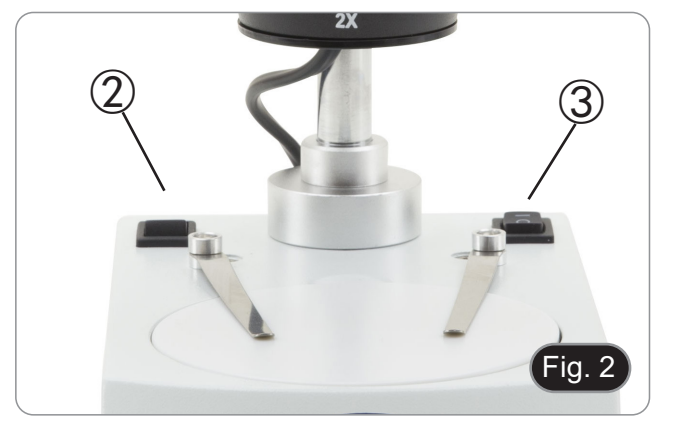

#### **8.2 Probe auf die Objektplatte legen**

Legen Sie das Präparat auf den Mikroskoptisch und arretieren Sie es, falls erforderlich, mit der Schiebeklemme. Vergewissern Sie sich, dass das Präparat über der Tischöffnung zentriert ist.. (Fig. 3)

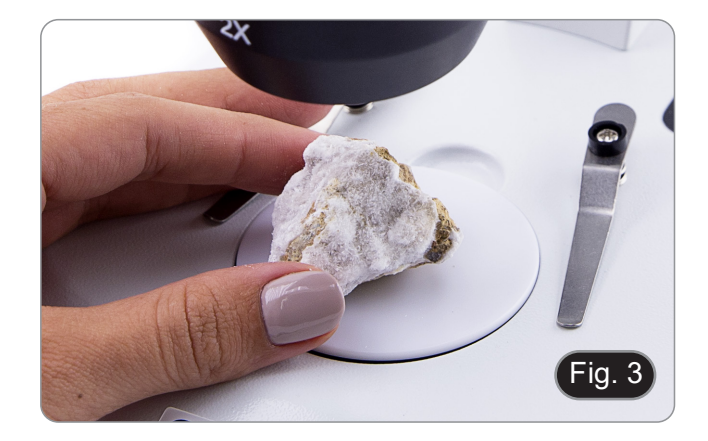

#### **8.3 Einstellung des Augenabstandes**

Halten Sie den rechten und den linken Teil des Beobachtungskopfes mit beiden Händen fest und stellen Sie den Augenabstand ein, indem Sie die beiden Teile bewegen, bis ein Lichtkreis zu sehen ist.

- Wenn zwei Kreise erscheinen, ist der Augenabstand zu groß, und wenn zwei sich überlappende Kreise erscheinen, ist der Augenabstand zu klein. (Fig. 4)
- **• Dieser Vorgang ist für OS-MS2 nicht erforderlich.**

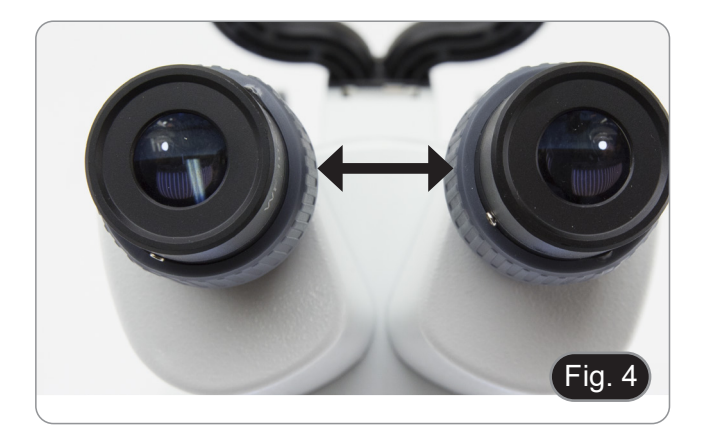

#### **8.4 Fokusverstellung**

Drehen Sie den Fokusknopf ①, um das Probe scharf zu stellen. (Fig. 5)

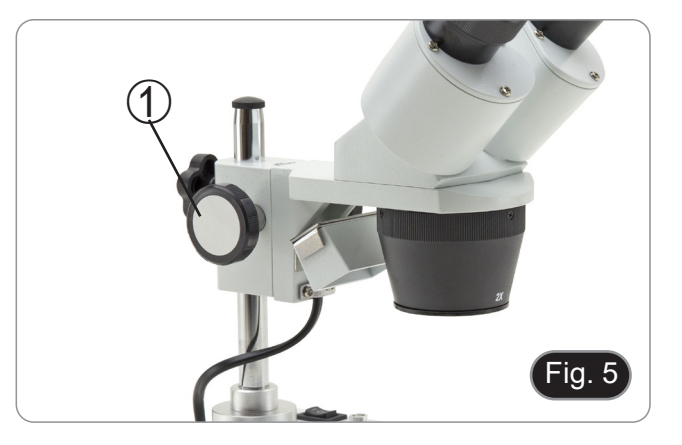

#### **8.5 Dioptrienverstellung**

Dieser Ausgleich ermöglicht es Brillenträgern, das Mikroskop an ihre Augen anzupassen und ohne Brille zu benutzen.

#### **8.5.1 OS-ST30FX**

- 1. Fokussieren Sie das Probe mit dem Fokussierknopf ①, während Sie mit dem rechten Okular beobachten. (Fig. 5)<br>2. Stellen Sie den Dioptrienverstellung ② des linken Okulartubus
- 2. Stellen Sie den Dioptrienverstellung ② des linken Okulartubus ein, bis das Bild klar und scharf ist. (Fig. 6)

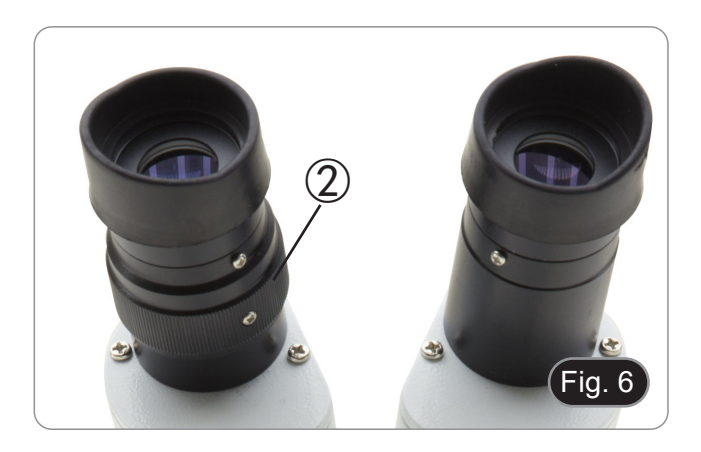

#### **8.6 Vergrößerung**

## **8.6.1 OS-ST30FX**

Wählen Sie die gewünschte Vergrößerung durch Drehen des Objektivs. (Fig. 7)

• Die Gesamtvergrößerung kann wie folgt kalkuliert werden: Okularvergrößerung x Objektivvergrößerung. .

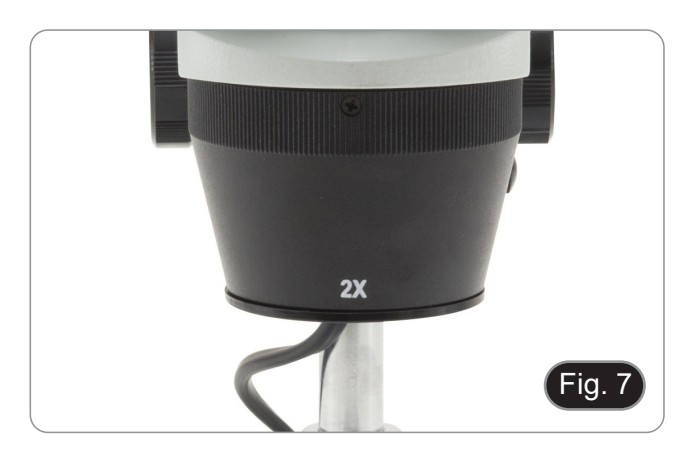

#### **8.7 Kontrastscheibe**

Sie können die Schwarz / Weiß-Scheibe verwenden, um den Kontrast des Bildes bei der Auflichtbeleuchtung zu erhöhen.<br>1. Wenn Sie helle undurchsichtige Obiekte beobachten wo

- Wenn Sie helle undurchsichtige Objekte beobachten wollen, legen Sie die Scheibe mit der schwarzen Seite nach oben. (Fig. 8)
- 2. Wenn Sie dunkle undurchsichtige Objekte beobachten wollen, legen Sie die Scheibe mit der weißen Seite nach oben.

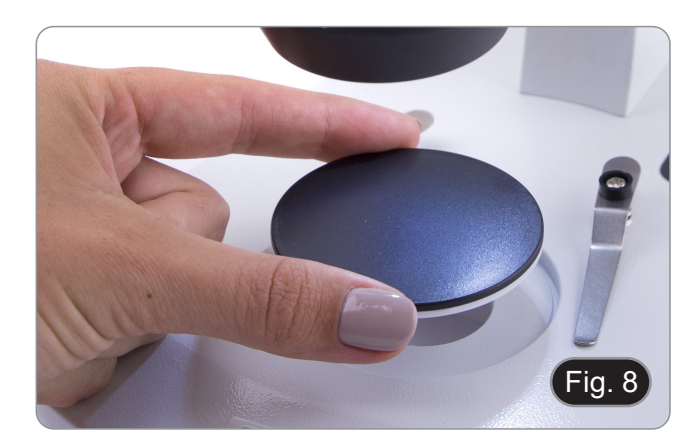

#### **8.8 Einlegen der Batterien**

#### **(Nur OS-STX)**

Bevor Sie das Gerät in Betrieb nehmen, müssen Sie die wiederaufladbaren Batterien einsetzen.

- 1. Öffnen Sie die Batterieabdeckung ① (auf der Unterseite des Geräts) und legen Sie die Batterien ein, achten Sie dabei auf die Polarität. (Fig. 9)
- 2. Wenn Sie fertig sind, schließen Sie das Batteriefach wieder.

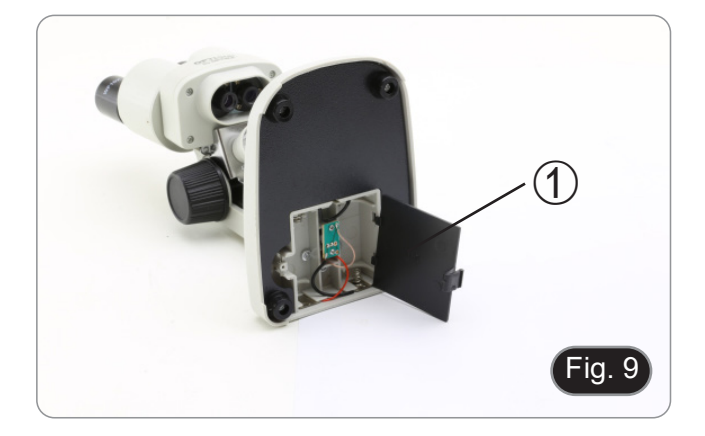

## **9. Wartung**

#### **Arbeitsumfeld**

Es wird empfohlen, das Mikroskop an einem sauberen, trockenen und stoßsicheren Ort zu verwenden, bei einer Tempe-<br>ratur zwischen 0° und 40° und einer Feuchtigkeit nicht über 85% (ohne Kondensation). Wenn nötig wird die Ver eines Luftentfeuchters empfohlen.

#### **Vor und nach dem Gebrauch des Mikroskops**

- 
- Das Mikroskop muss immer vertikal stehen.<br>Achten Sie darauf, die optischen Komponenten (z.B. Objektive, Okulare) nicht zu beschädigen oder<br>diese nicht fallen lassen.
- 
- 
- Behandeln Sie das Mikroskop mit Vorsicht und gebrauchen Sie nicht zu viel Kraft.<br>Führen Sie selber keinerlei Reparatur durch..<br>Nach dem Gebrauch schalten Sie das Licht aus, decken Sie das Mikroskop mit der mitgelieferten Staubschutzhaube und bewahren Sie es an einem sauberen, trockenen Ort auf.

#### **Elektrische Sicherheitsmaßnahmen**

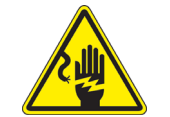

- Bevor Sie das Netzkabel anstecken, vergewissern Sie sich, dass die Spannung für das Mikroskop geeignet ist, und dass der Beleuchtungsschalter sich in position OFF befindet.
- Beachten Sie alle Sicherheitsvorschriften des Arbeitsplatzes, an dem Sie mit dem Mikroskop arbeiten.

#### **Optikreinigung**

- Wenn Sie die optischen Komponenten reinigen müssen, verwenden Sie zuerst Druckluft.
- Falls nötig reinigen Sie die optischen Komponenten mit einem weichen Tuch.
- Als letzte Option befeuchten Sie einen Tuch mit einer Mischung 3:7 von Ethanol und Ether.
- B**eachten Sie, dass Ethanol und Ether sehr entzündliche Flüssigkeiten sind. Sie müssen bei einer Wärmequelle, bei Funken oder bei elektrische Geräte nicht verwendet werden. Verwenden Sie diese Chemikalien in einer gut belüfteten Raum.**
- Scheuern Sie keine Oberfläche der optischen Komponenten mit den Händen, da Fingerabdrücke die Optik beschädigen können.
- Montieren Sie die Objektive und Okulare nicht ab, um sie zu reinigen.

#### **Am Besten verwenden Sie das Reinigungskit.**

## **10. Probleme und Lösungen**

Lesen Sie die Informationen in der folgenden Tabelle, um Probleme bei der Bedienung zu beheben.

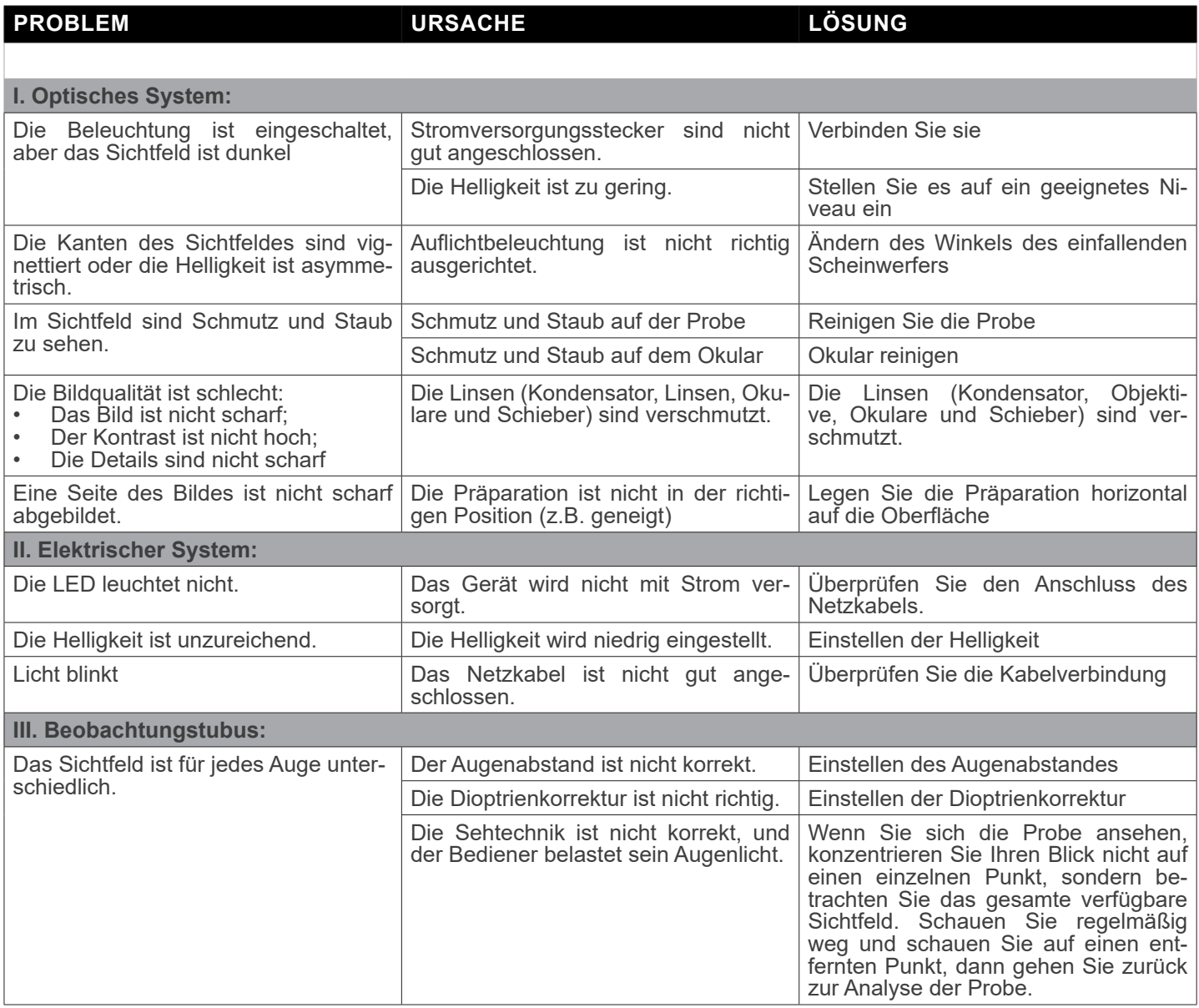

#### **Wiederverwertung**

Gemäß dem Artikel 13 vom Dekret Nr. 151 vom 25.07.2005 "Umsetzung der Richtlinien 2002/95/EG, 2002/96/EG und 2003/108/EG in Bezug auf die Verwendung gefährlicher Stoffe in elektrischen und elektronischen Geräten sowie die Ab- fallentsorgung".

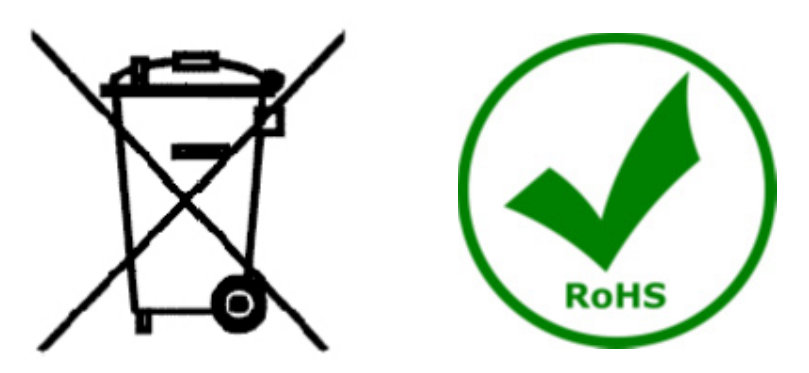

Das Symbol vom Müllcontainer erscheint auf dem Gerät oder der Verpackung und weist darauf hin, dass das Produkt Ende des Lebens separat von anderen Abfällen entsorgt werden muss. Die getrennte Sammlung von Geräten, die am Ende Ihrer Lebensdauer sind, wird vom Hersteller organisiert. Der Benutzer, der dieses Gerät entsorgen möchtet, muss dann Kontakt mit dem Hersteller aufnehmen und der Vorgehensweise folgen, die zur separaten Entsorgung eingeführt geworden ist. Die korrekte Sammlung von Geräten um die nachfolgende Behandlung, Entsorgung und umweltfreundliche Wiederverwendung zu ermöglichen ist ein Beitrag um negative Auswirkungen auf der Umwelt und der Gesundheit zu vermeiden und die Wiederverwendung der Gerätkomponenten zu begünstigen. Die Illegale Entsorgung des Produkts vom Benutzer wird gemäß den geltenden Bestimmungen bestraft.

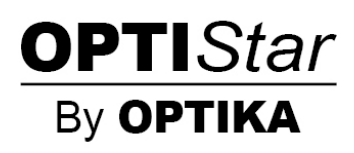

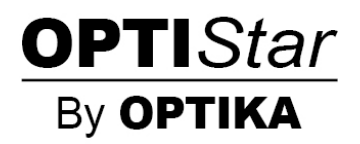

**OPTISTAR Por OPTIKA Series**

# **MANUAL DE INSTRUÇÕES**

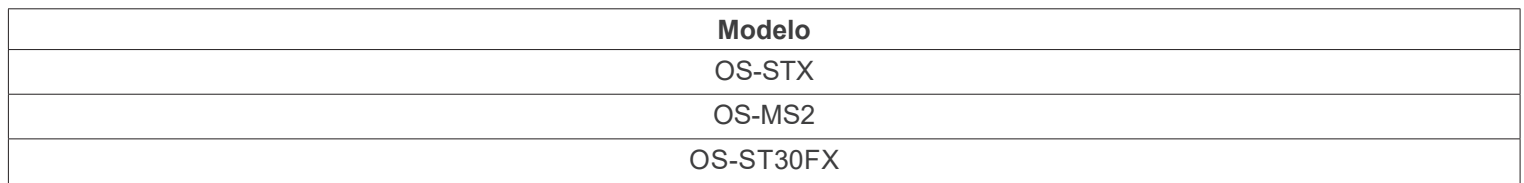

Ver. 1.0 2021

 $C<sub>f</sub>$ 

## **Tabela de Conteúdos**

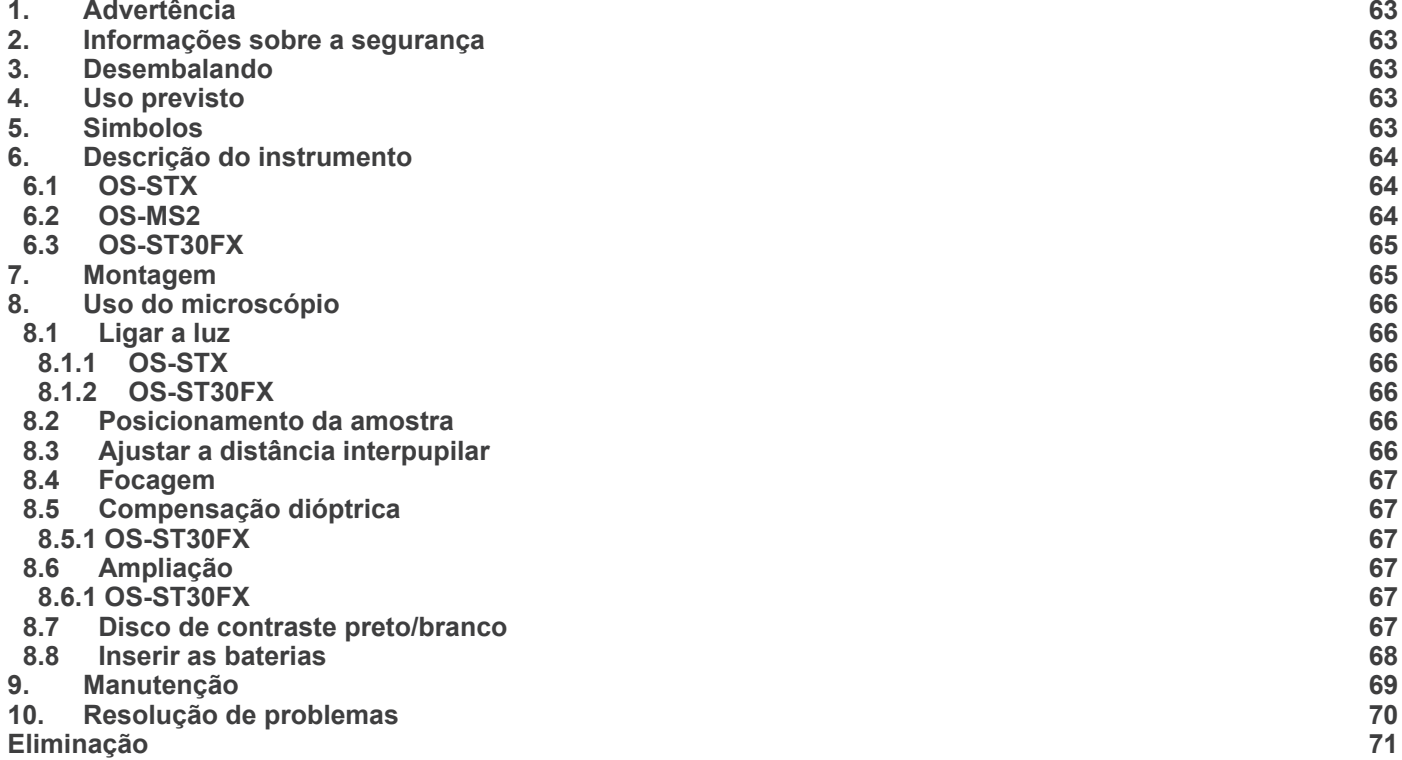

## **1. Advertência**

Este microscópio é um instrumento científico de alta precisão, projectado para durar um longo tempo com manutenção mínima; a sua realização respeita os melhores padrões ópticos e mecânicos, para que possa ser utilizado diariamente. Recordamos que este manual contém informações importantes para a segurança e a manutenção do instrumento, portanto deve ser colocado à disposição daqueles que o irão utilizar. O fabricante exime-se de qualquer responsabilidade em caso de Uso do instrumento não indicada neste manual.

## **2. Informações sobre a segurança**

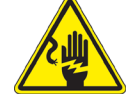

#### **Para evitar choques eléctricos**

Antes de ligar o cabo de alimentação com a tomada eléctrica, certificar-se de que a tensão da rede local coincida com a tensão do instrumento e que o interruptor da iluminação esteja na posição "OFF".

Os utilizadores deverão seguir todas as normas de segurança locais. O instrumento tem certificação CE. Em todo o caso, os utilizadores são os únicos responsáveis pela Uso segura do instrumento. Para a Uso com segurança do instrumento, é importante respeitar as seguintes instruções e ler completamente o manual.

## **3. Desembalando**

O microscópio é alojado em um recipiente de isopor moldado. Remova a fita da borda do recipiente e levante a metade superior do recipiente. Tome algum cuidado para evitar que os itens ópticos (objetivas e oculares) cair e ficar danificado. Usando ambas as mãos (uma ao redor do braço e outra ao redor da base), levante o microscópio do recipiente e coloque-o em uma mesa estável.

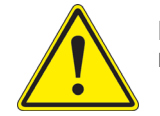

Não toque com as mãos nuas superfícies ópticas como lentes, filtros ou óculos. Vestígios de graxa ou outros resíduos podem deteriorar a qualidade final da imagem e corroer a superfície óptica em pouco tempo.

#### **4. Uso previsto**

#### **Modelos padrão**

Apenas para uso em pesquisa e ensino. Não se destina a qualquer uso terapêutico ou diagnóstico animal ou humano.

#### **Modelos IVD**

Também para uso diagnóstico, visando a obtenção de informações sobre a situação fisiológica ou patológica do indivíduo.

#### **5. Simbolos**

A tabela seguinte apresenta os símbolos utilizados neste manual.

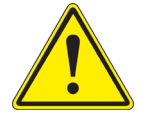

#### **PERIGO**

Este símbolo indica um risco potencial e adverte que é preciso proceder com cuidado.

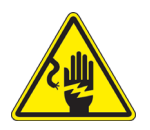

#### **CHOQUE ELÉCTRICO**

Este símbolo indica um risco de choque eléctrico.

## **6. Descrição do instrumento**

**6.1 OS-STX**

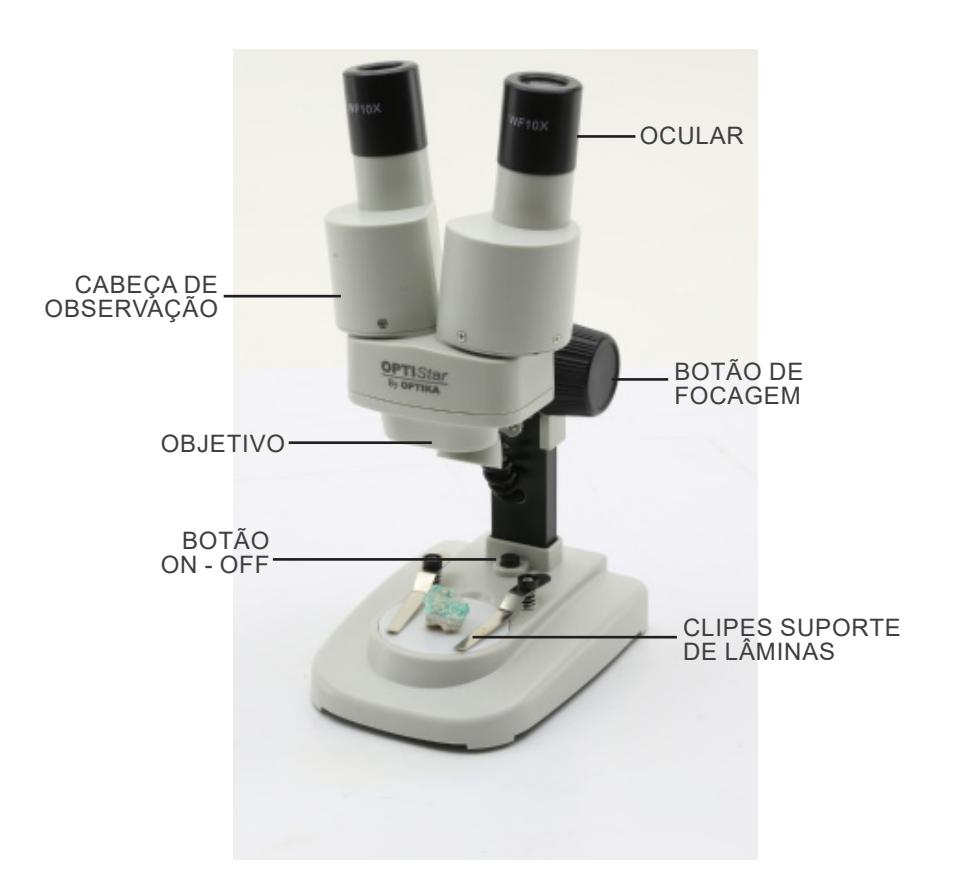

**6.2 OS-MS2**

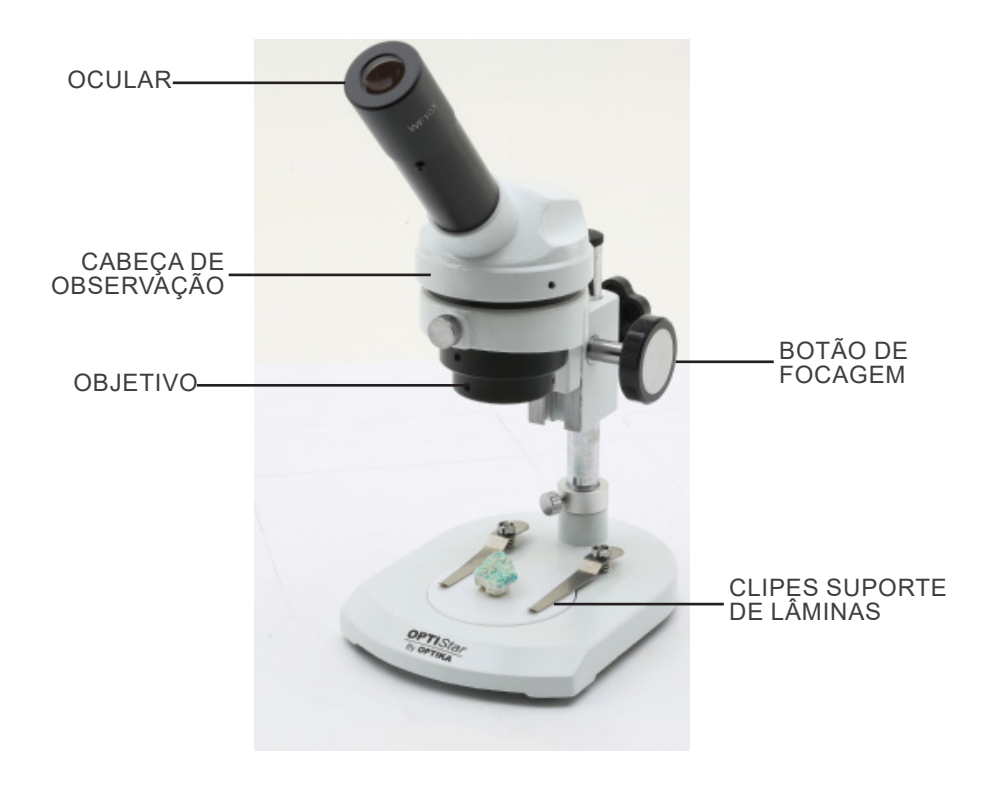

#### **6.3 OS-ST30FX**

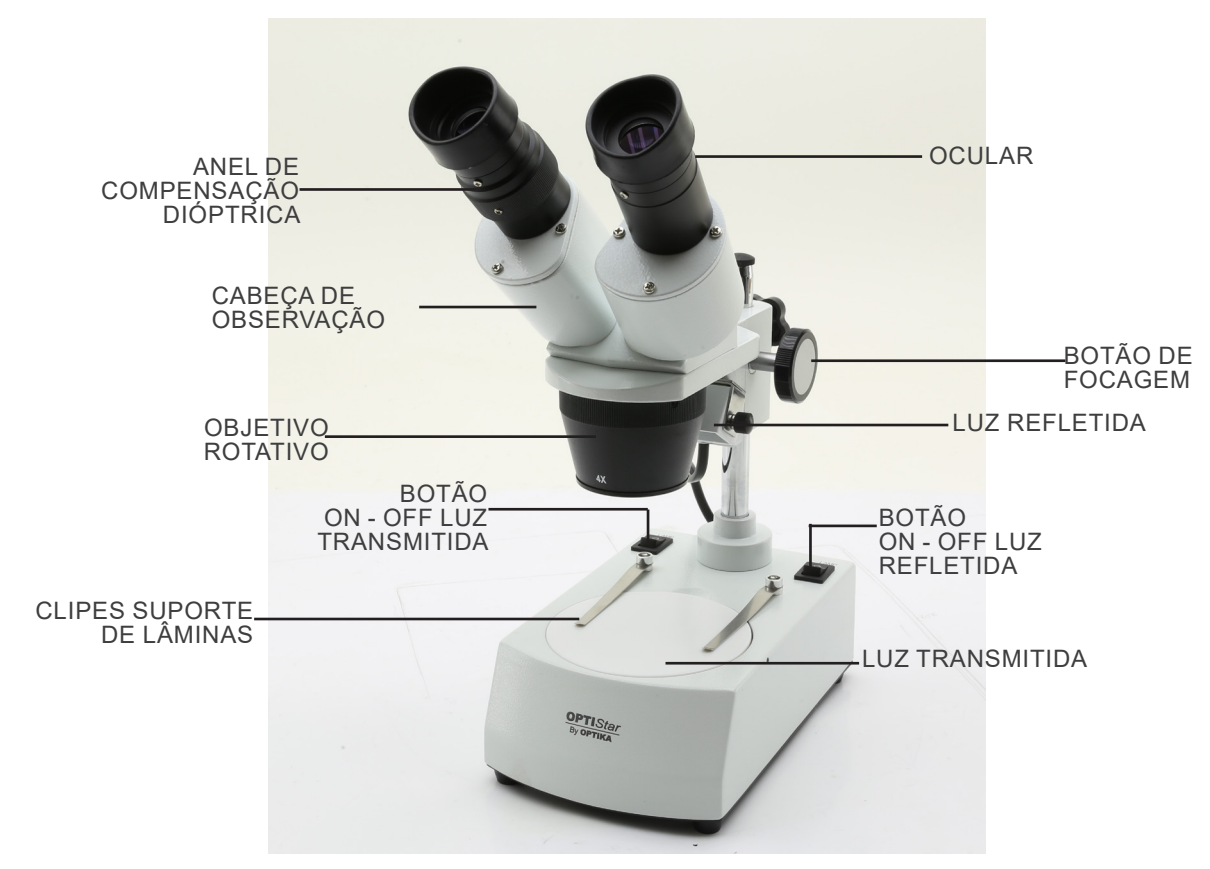

## **7. Montagem**

Não é necessário qualquer procedimento de instalação para estes modelos.

**• Apenas para OS-ST30FX: O microscópio vem com um iluminador eléctrico. Insira a ficha de alimentação na tomada, ligue o interruptor no corpo principal e seleccione a sua fonte de luz.** 

## **8. Uso do microscópio**

- **8.1 Ligar a luz**
- **8.1.1 OS-STX**

Prima o botão ① para ligar ou desligar a luz. (Fig. 1) **• A intensidade da luz não pode ser alterada.**

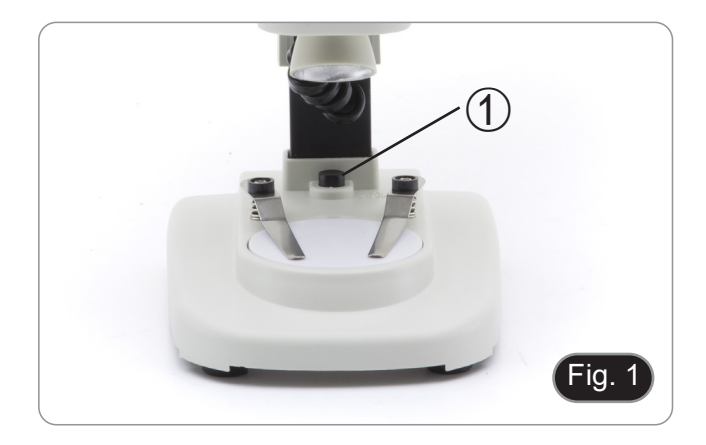

#### **8.1.2 OS-ST30FX**

- 1. Prima o botão ② para ligar ou desligar a luz trasmitida. (Fig. 2)
- 2. Prima o botão ③ para ligar ou desligar a luz refletida. (Fig. 2)
- **• A intensidade da luz não pode ser alterada.**

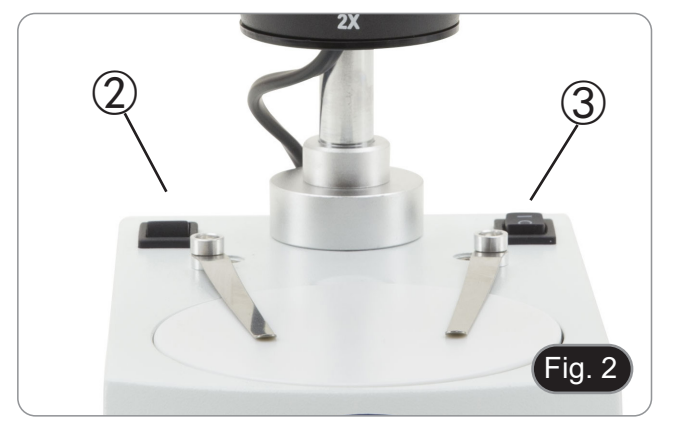

#### **8.2 Posicionamento da amostra**

Coloque a amostra na bandeja de preparação do microscópio e fixe a lâmina com pinças, se necessário. Certifique-se de que o slide está no centro do campo de observação. (Fig. 3)

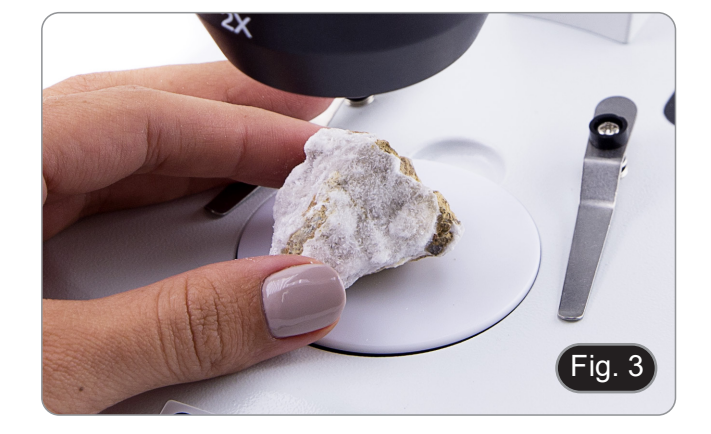

#### **8.3 Ajustar a distância interpupilar**

Segurar as partes direita e esquerda da cabeça de observação pelas duas mãos e ajustar a distância interpupilar, movendo as duas partes até se poder ver um círculo de luz.

- Se aparecerem dois círculos, a distância interpupilar é demasiado grande, e se aparecerem dois círculos sobrepostos, a distância interpupilar é demasiado pequena.  $(Fiq. 4)$
- **• Esta operação não é necessária para OS-MS2.**

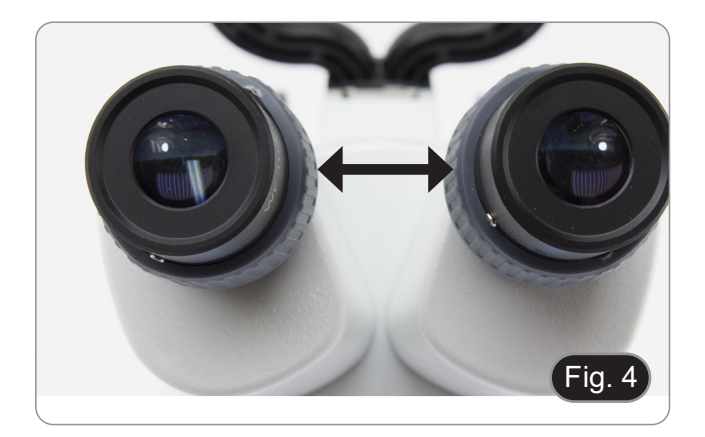

#### **8.4 Focagem**

Rodar o botão de focagem ① para trazer o espécime em foco. (Fig. 5)

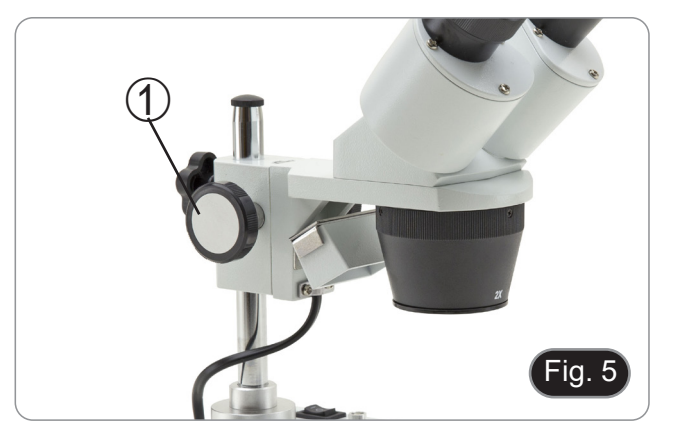

#### **8.5 Compensação dióptrica**

Esta compensação permite às pessoas com óculos ajustar o microscópio aos seus olhos e utilizar o microscópio sem óculos.

#### **8.5.1 OS-ST30FX**

- 1. Focar o espécime usando o botão de focagem ① enquanto se observa com a ocular direita. (Fig. 5)
- 2. Ajustar o anel de compensação de dioptrias ② do tubo ocular esquerdo até a imagem estar clara e nítida. (Fig. 6)

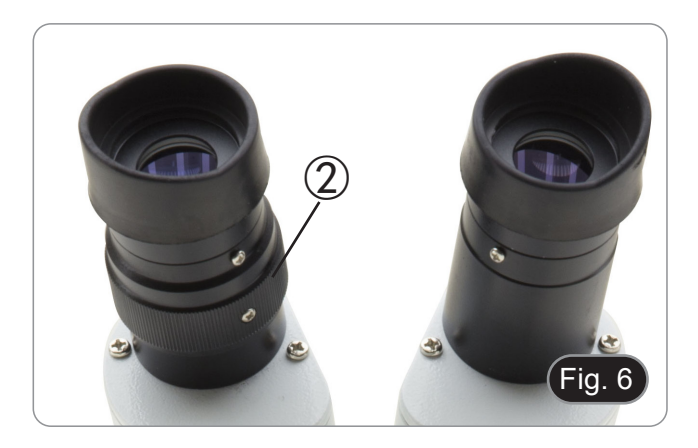

#### **8.6 Ampliação**

#### **8.6.1 OS-ST30FX**

Seleccione a potência de ampliação rodando a objectiva. (Fig. 7)

• Para calcular a ampliação total aplicada, utilize a seguinte fórmula:

Ampliação da ocular x Ampliação da objectiva.

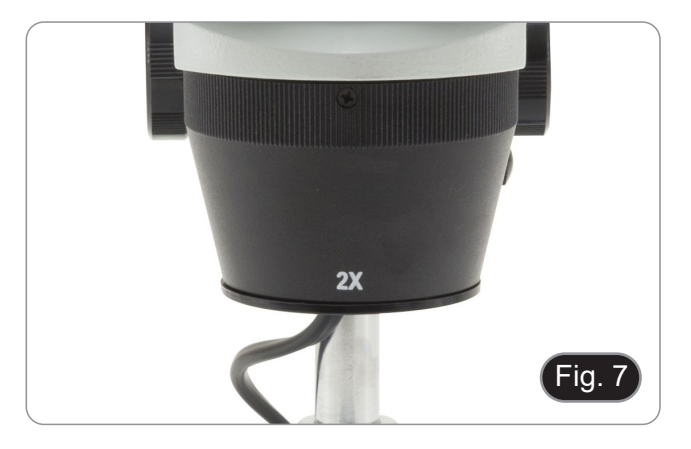

#### **8.7 Disco de contraste preto/branco**

Você pode usar o disco de contraste preto/branco para aumentar o contraste da imagem ao usar a luz incidente.

- Se quiser observar objectos opacos brilhantes, coloque o disco com o lado negro virado para cima. (Fig. 8)
- 2. Se quiser observar objectos escuros e opacos, coloque o disco com o lado branco virado para cima.

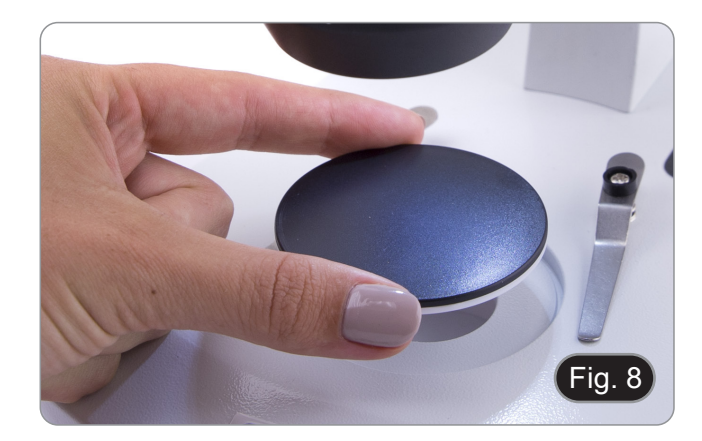

#### **8.8 Inserir as baterias**

#### **(Apenas OS-STX)**

Antes de começar a usar o instrumento, você deve inserir as baterias.

- 1. Abrir a tampa da bateria ① (localizada na parte inferior do instrumento) e inserir as baterias, tendo o cuidado de respeitar as polaridades. (Fig. 9)
- 2. Quando terminar, feche a porta da bateria novamente.

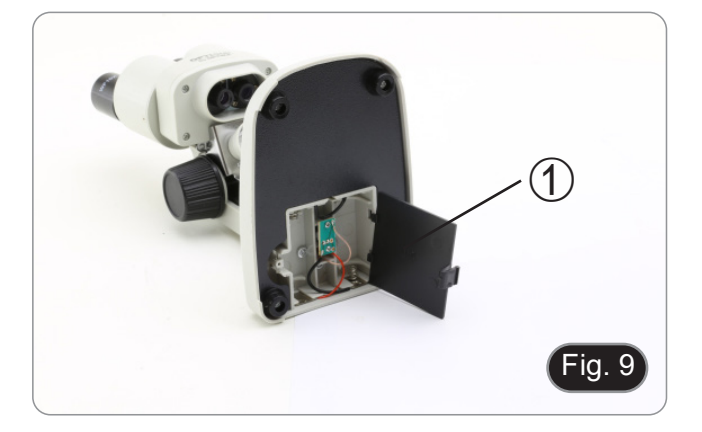

## **9. Manutenção**

#### **Ambiente de trabalho**

Recomenda-se de utilizar o microscópio em um ambiente limpo e seco, sem o risco de colisões, a uma temperatura entre 0°C e 40°C e com uma humidade relativa máxima de 85% (em ausência de condensação). Recomenda-se o uso de um desumidificador, se necessário.

#### **Antes e depois do uso do microscópio**

- 
- 
- 
- 
- Manter o microscópio sempre em posição vertical quando se o desloca.<br>Certificar-se além disso que as partes móveis, por exemplo os oculares, não caiam.<br>Não manusear sem precauções e não usar força inútil no microscópio.<br>Nã fornecida e mantê-lo em um lugar seco e limpo.

#### **Precauções para um uso seguro**

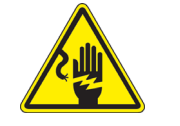

- Antes de ligar a fonte de alimentação à rede eléctrica certificar-se que a tensão local seja adequada à do aparelho e que o interruptor da lâmpada esteja posicionado no off.
- Seguir todas as precauções de segurança da zona na qual se trabalha.
- O aparelho é aprovado segundo as normas de segurança CE. Os utilizadores têm, de qualquer modo plena responsabilidade sobre a Uso em segurança do microscópio.

#### **Limpeza das lentes**

- Caso as lentes necessitem de ser limpas, utilizar em primeiro lugar ar comprimido.
- Se não for suficiente usar um pano que não deixe fiapos, húmido com água e um detergente delicado.
- Em último caso é possível usar um pano humedecido com uma solução 3:7 de álcool etílico e éter.
- Atenção: o álcool etílico e o éter são substâncias altamente inflamáveis. Não usar junto a uma fonte de calor, **faíscas ou junto a aparelhos eléctricos. As substâncias devem ser manuseadas em um lugar bem ventilado.**
- Não esfregar as superfícies de nenhuma lente com as mãos. As impressões digitais poderão danificar as lentes.
- Não desmontar as objetivas ou os oculares para tentar limpá-los.

#### **Para um melhor resultado utilizar o kit de limpeza.**

## **10. Resolução de problemas**

Reveja a informação na tabela abaixo para tentar solucionar problemas de operação.

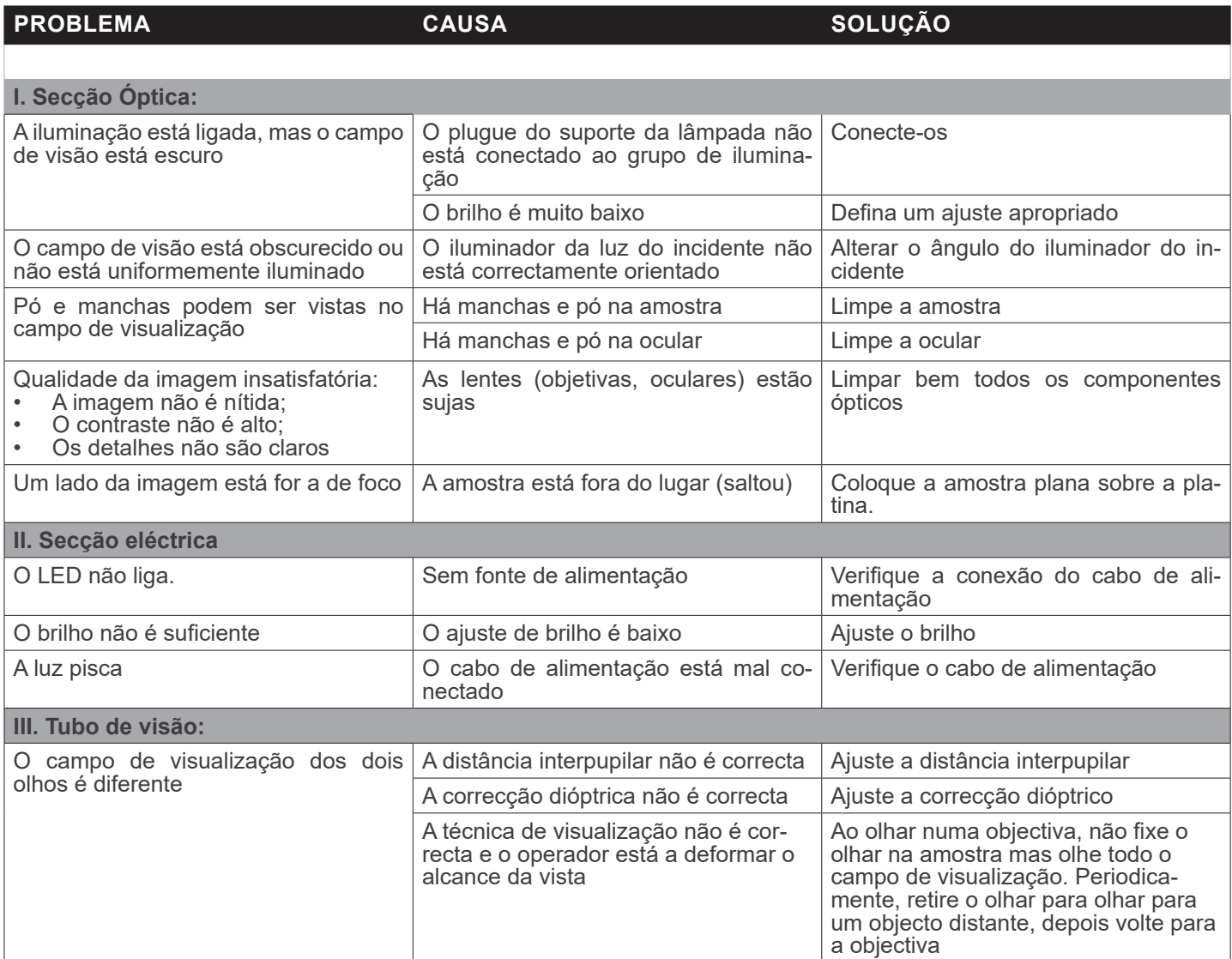

## **Eliminação**

Art.13 Dlsg 25 de Julho de 2005 N°151. "De acordo com as Directivas 2002/95/CE, 2002/96/CE e 2003/108/CE relativas à redução do uso de substâncias perigosas em equipamentos eléctricos e electrónicos e à eliminação de resíduos.

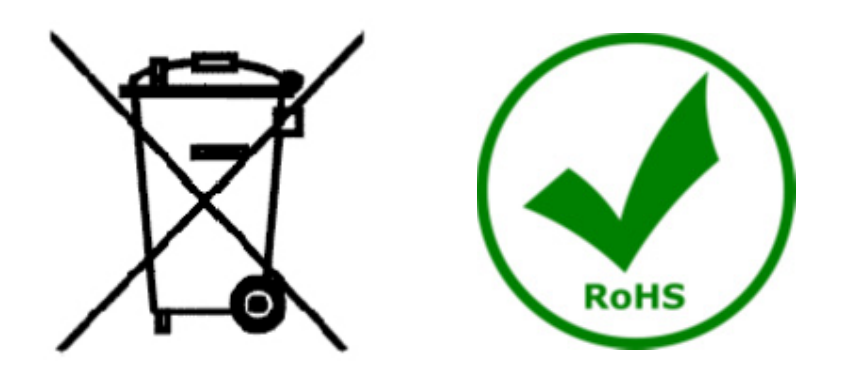

O símbolo do cesto no equipamento ou na sua caixa indica que o produto no final da sua vida útil deve ser recolhido separadamente dos outros resíduos. A recolha separada deste equipamento no final da sua vida útil é organizada e gerida pelo produtor. O utilizador terá de contactar o fabricante e seguir as regras que adoptou para a recolha de equipamentos fora de uso. A recolha dos equipamentos para reciclagem, tratamento e eliminação compatível com o ambiente ajuda a prevenir possíveis efeitos adversos no ambiente e na saúde e promove a reUso e/ou reciclagem dos materiais dos equipamentos. O descarte inadequado do produto envolve a aplicação de sanções administrativas previstas na legislação em vigor.

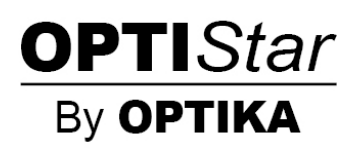